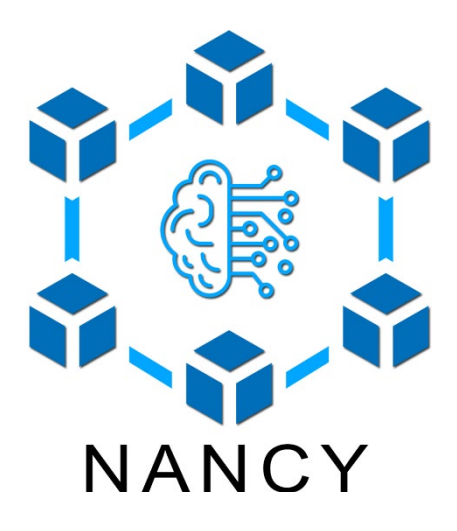

# An Artificial Intelligent Aided Unified Network for Secure Beyond 5G Long Term **Evolution [GA: 101096456]**

# **Deliverable 6.5**

# **Greek in-lab testbed dataset 1**

*Programme: HORIZON-JU-SNS-2022-STREAM-A-01-06*

*Start Date: 01 January 2023*

*Duration: 36 Months*

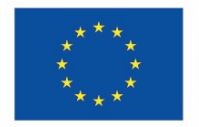

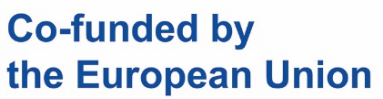

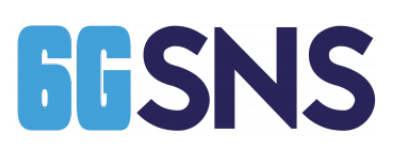

NANCY project has received funding from the Smart Networks and Services Joint Undertaking (SNS JU) under the European Union's Horizon Europe research and innovation programme under Grant Agreement No 101096456.

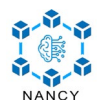

# **Document Control Page**

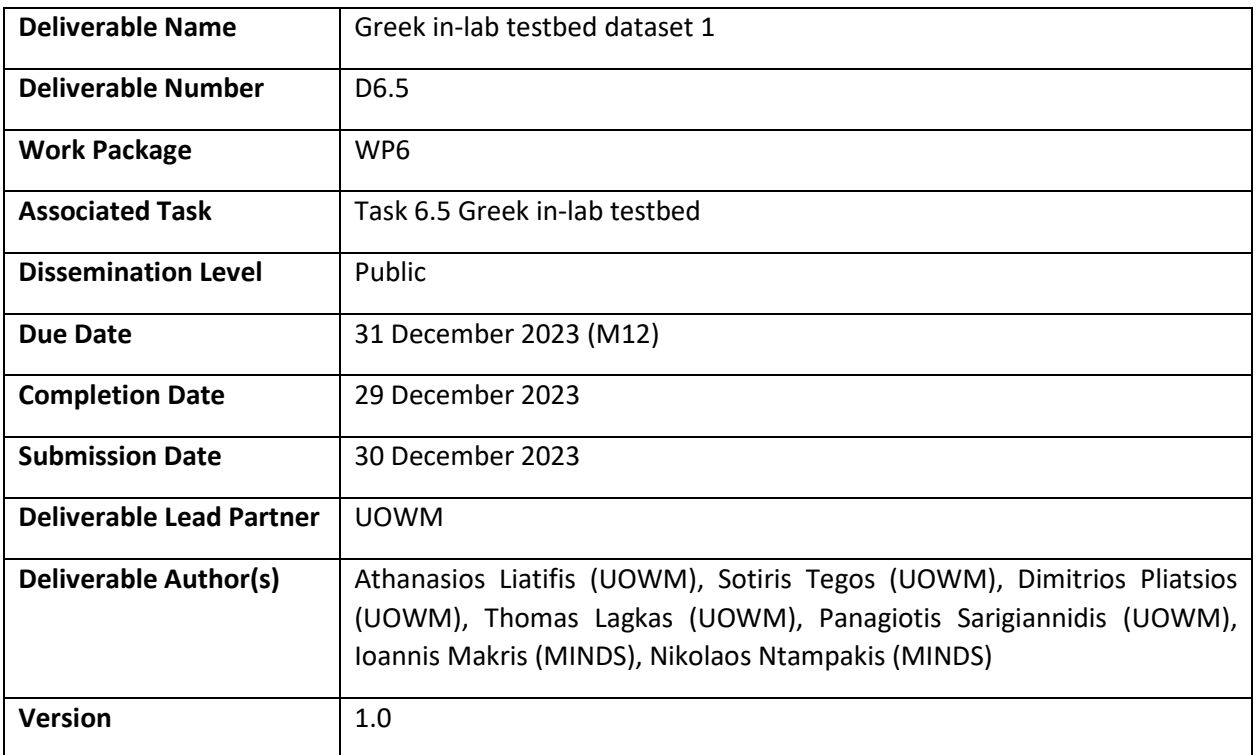

# **Document History**

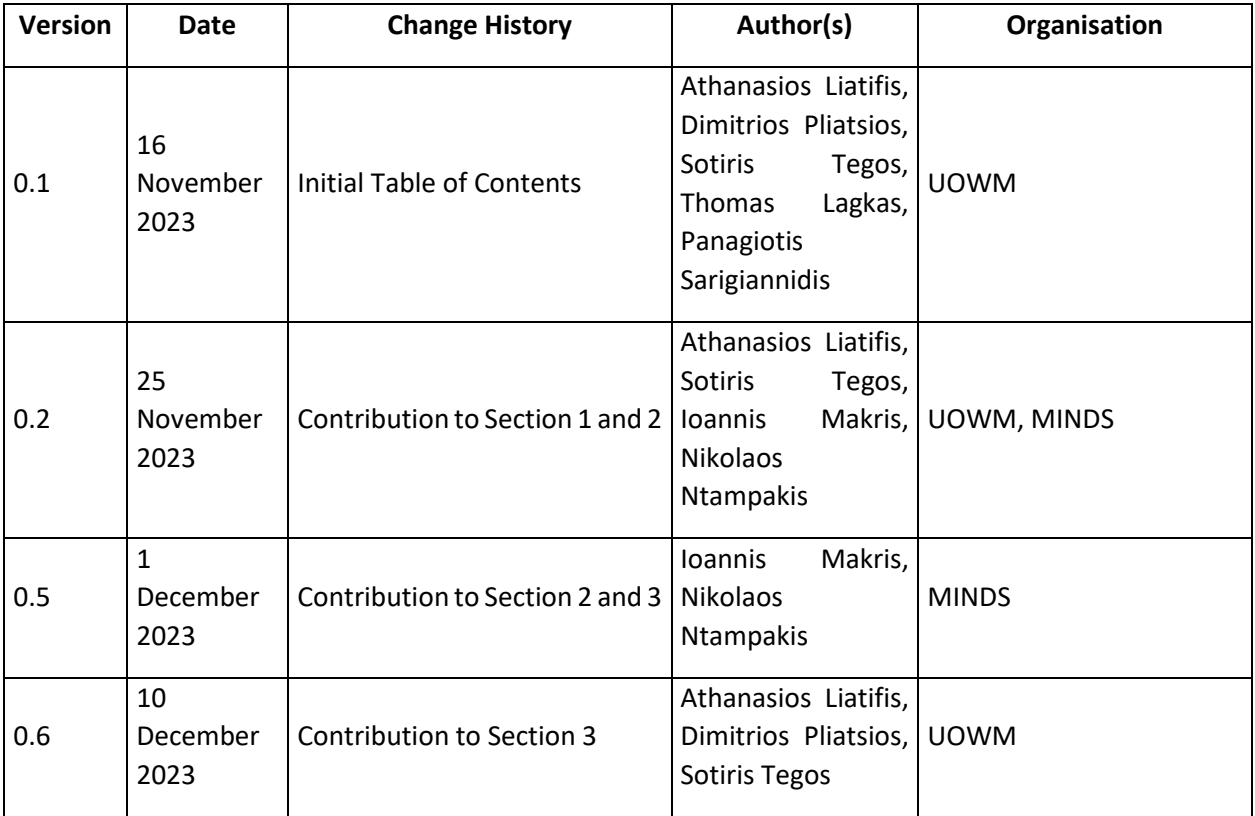

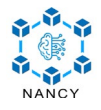

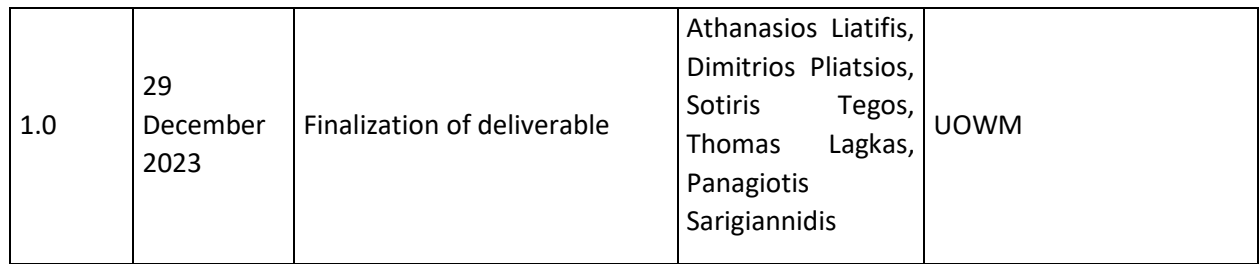

### **Internal Review History**

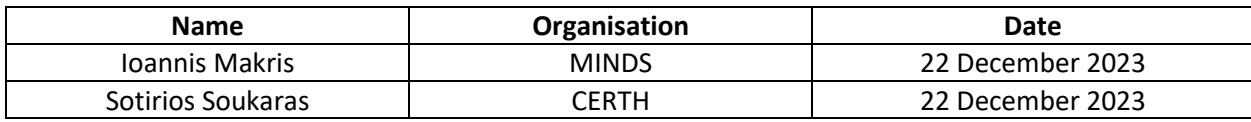

### **Quality Manager Revision**

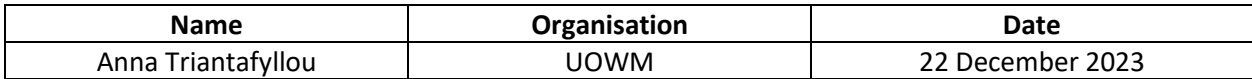

#### **Legal Notice**

The information in this document is subject to change without notice.

The Members of the NANCY Consortium make no warranty of any kind about this document, including, but not limited to, the implied warranties of merchantability and fitness for a particular purpose.

The Members of the NANCY Consortium shall not be held liable for errors contained herein or direct, indirect, special, incidental, or consequential damages in connection with the furnishing, performance, or use of this material.

Co-funded by the European Union. Views and opinions expressed are however those of the author(s) only and do not necessarily reflect those of the European Union or SNS JU. Neither the European Union nor the SNS JU can be held responsible for them.

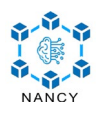

# <span id="page-3-0"></span>**Table of Contents**

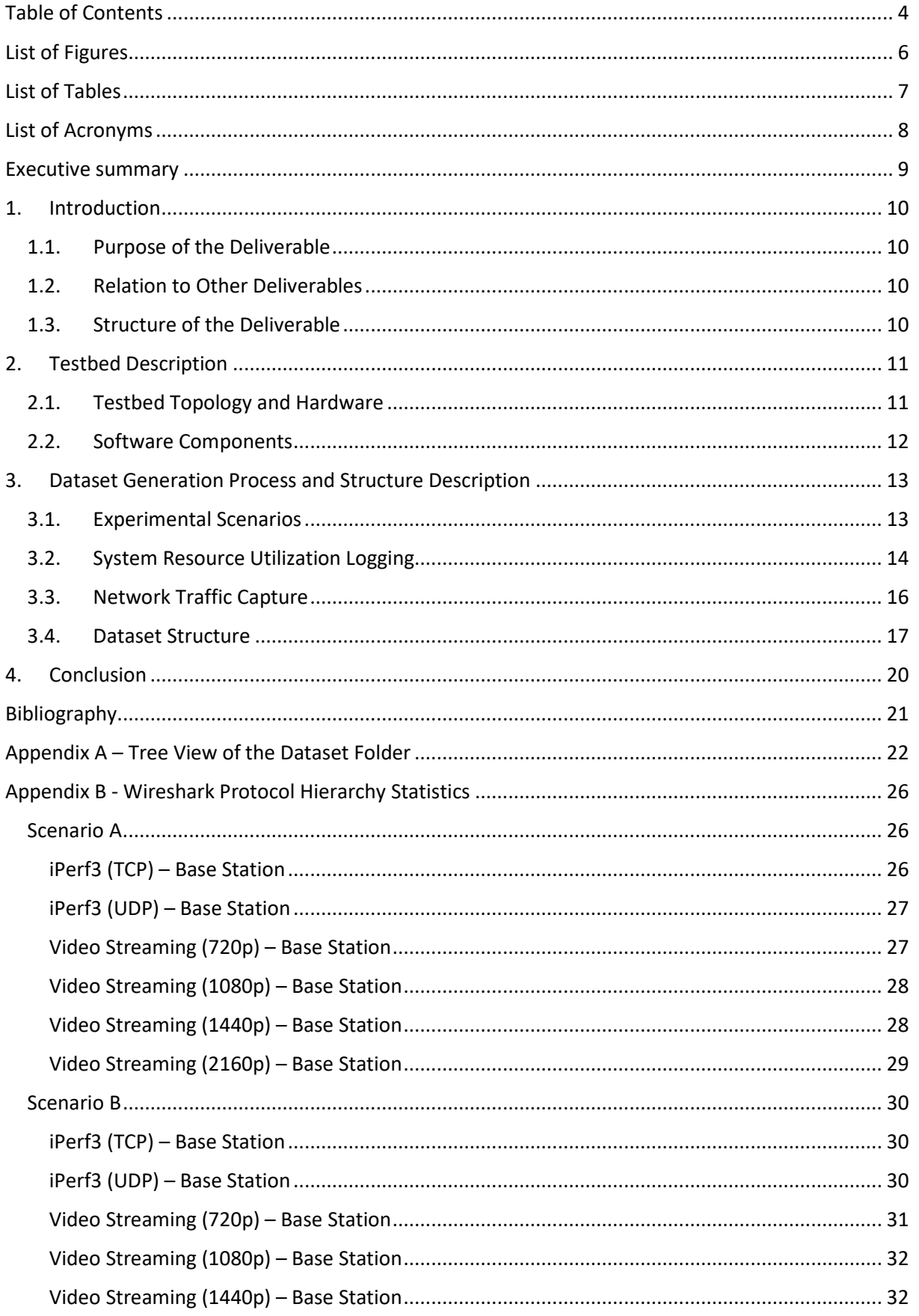

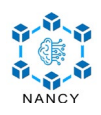

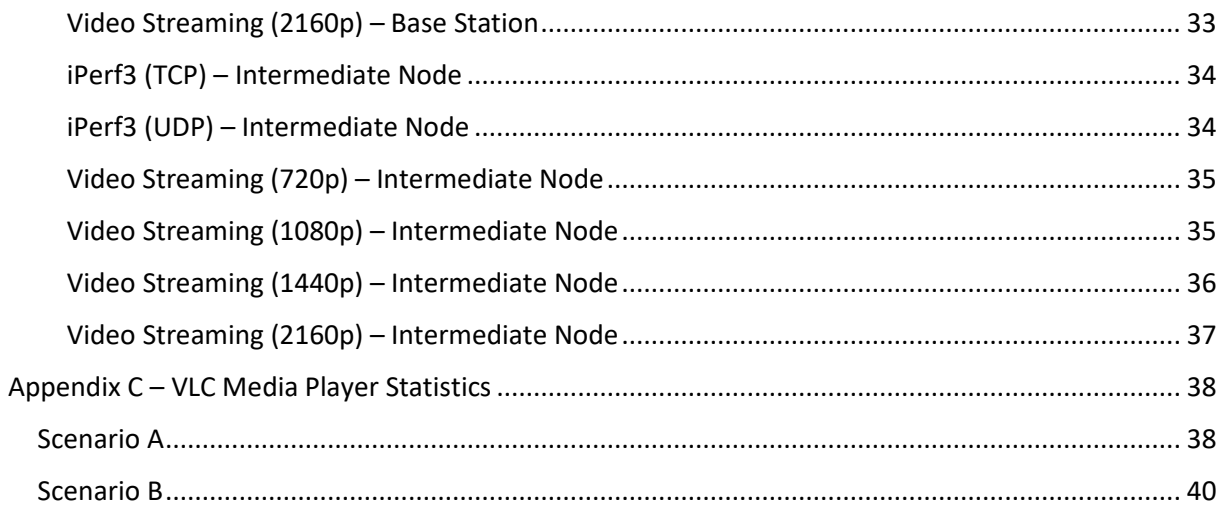

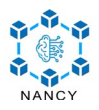

# <span id="page-5-0"></span>**List of Figures**

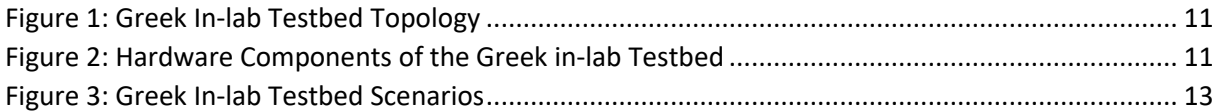

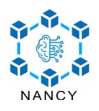

# <span id="page-6-0"></span>**List of Tables**

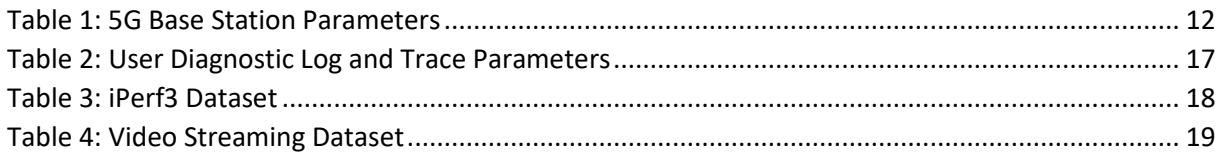

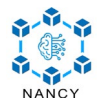

# <span id="page-7-0"></span>**List of Acronyms**

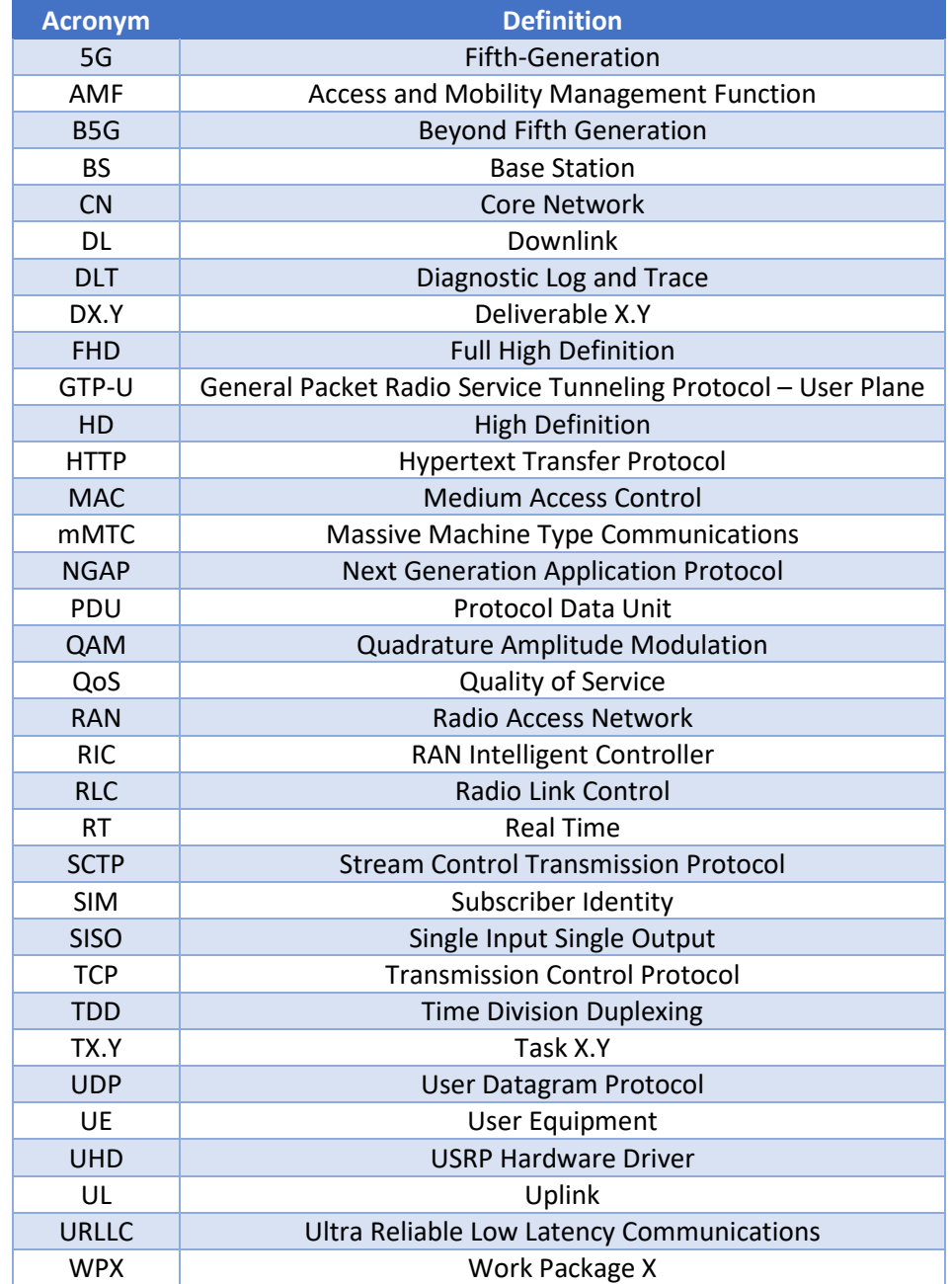

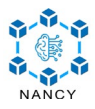

# <span id="page-8-0"></span>**Executive summary**

This deliverable constitutes the first version of the dataset that was generated in the Greek in-lab testbed. The Greek in-lab testbed aims to assess and validate the NANCY Blockchain-enabled radio access network architecture in a wireless range expansion use case. In more detail, the experiments involve two scenarios: a) a scenario where a user equipment is directly connected to a base station through a 5G new radio link, and b) a scenario where an intermediate node is employed, which acts as a relay between the base station and the user equipment. The present dataset, along with the forthcoming datasets derived from the Greek in-lab testbed, will be utilized in the design of an experimentally driven modeling framework and for the optimization of the NANCY solution.

The dataset can be found on IEEE DataPort at:<http://ieee-dataport.org/12120> and on Zenodo at: [https://zenodo.org/records/10442969.](https://zenodo.org/records/10442969) Also, the dataset can be found through the following Digital Object Identifier[: https://dx.doi.org/10.21227/vm3z-ww28.](https://dx.doi.org/10.21227/vm3z-ww28)

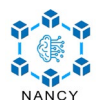

# <span id="page-9-0"></span>**1. Introduction**

# <span id="page-9-1"></span>**1.1. Purpose of the Deliverable**

D6.5 "Greek in-lab testbed dataset 1" is the first deliverable of T6.5 "Greek in-lab testbed", which aims to deploy a laboratory testbed for assessing and validating the NANCY B-RAN architecture in the range expansion scenario. This dataset, along with the subsequent datasets that will be generated, will be leveraged for the development experimental-driven modeling framework, as well as the overall optimization of the NANCY B-RAN architecture.

# <span id="page-9-2"></span>**1.2. Relation to Other Deliverables**

D6.5 "Greek in-lab testbed dataset 1" is mainly related to D6.4 "In-lab testbeds definition". Specifically, D6.4 defines the topology of the testbed, as well as the scenarios that will be implemented in each of the in-lab testbeds. In addition, D6.5 "Greek in-lab testbed dataset 1" receives inputs from D2.1 "NANCY Requirements Analysis" and D3.1 "NANCY Architecture Design". Finally, in the context of T6.5 "Greek in-lab testbed", several of the NANCY technical outcomes developed in WP2-WP5 will be integrated towards outputting D6.7 "Greek in-lab testbed dataset 2" and contributing to D6.9 "Outdoor Demonstration Planning, Evaluation Methodology and KPIs" and D6.10 "NANCY Pilots' Documentation and Evaluations".

# <span id="page-9-3"></span>**1.3. Structure of the Deliverable**

The structure of D6.5 "Greek in-lab testbed dataset 1" is described as follows:

- **Section 1 – Introduction:** This section serves as the introduction to the deliverable and its objectives.
- **Section 2 – Testbed Description:** This section provides a description of the testbed, focusing on its topology, as well as the utilized hardware and software components.
- **Section 3 – Dataset Description:** This section describes the experimental scenarios that were carried out in order to generate the datasets. In addition, Section 3 provides an overview of the captured data.
- **Section 4 – Conclusion:** This section concludes the deliverable.
- **Appendix A – Tree View of the Dataset Folder:** The first appendix provides a tree-view of the whole dataset structure.
- **Appendix B – Wireshark Protocol Hierarchy Statistics:** The second appendix presents the protocol hierarchy statistics that are generated using the respective Wireshark functionality.
- **Appendix C – VLC Media Player Statistics:** The third appendix includes screenshots from the VLC Media Player that depict the streaming statistics.

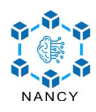

# <span id="page-10-0"></span>**2. Testbed Description**

## <span id="page-10-1"></span>**2.1. Testbed Topology and Hardware**

[Figure 1](#page-10-2) depicts the network topology of the testbed. In more detail, the following hardware equipment is used for deploying two fifth-generation (5G) base stations (BSs) (i.e., two gNodeBs):

- 1. Two Ettus Research USRP B210 [1], one acting as the main BS and one as the intermediate BS.
- 2. Two high-performance laptops for managing the USRPs using the USRP Hardware Driver (UHD) [2]:
	- Intel i7 20-thread & Intel i7 12-thread CPUs
	- 32 & 16 GB of RAM
- 3. A Quectel RM520N-GL 5G Module is used to connect the intermediate node to the main BS [3].

Furthermore, a Waveshare 5G Hat [4], based on the SIM8200A-M2 5G module, is used as user equipment (UE) that connects to the main and intermediate BS. Finally, two programmable sysmocom sysmoISIM-SJA2 subscriber identity modules (SIMs) [5] are configured to connect and authenticate with the respective BSs.

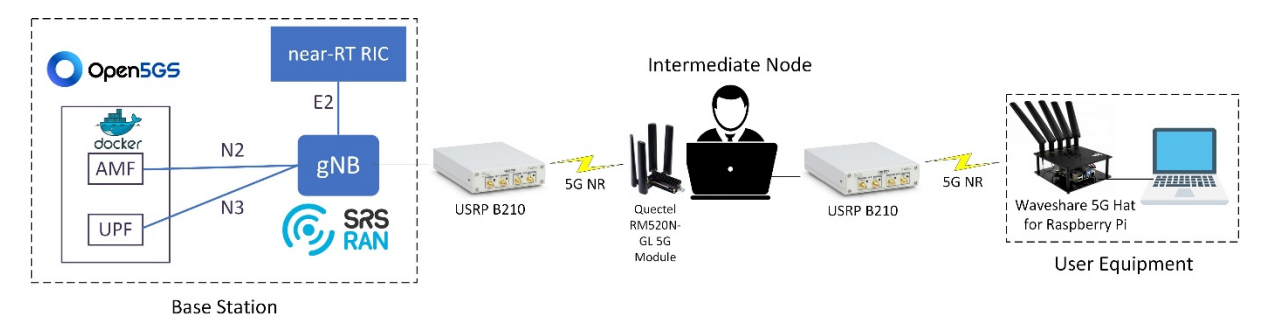

Figure 1: Greek In-lab Testbed Topology

<span id="page-10-2"></span>The hardware components of the testbed are illustrated in [Figure 2.](#page-10-3) Of note, to optimize the throughput and link reliability of the testbed, various topologies were tested. As the Raspberry Pi 3 cannot effectively handle 4K videos, it is configured to act as a network bridge between the 5G New Radio (NR) and a laptop. Also, for demonstration purposes in the respective figure, all components have been placed in close proximity to each other.

<span id="page-10-3"></span>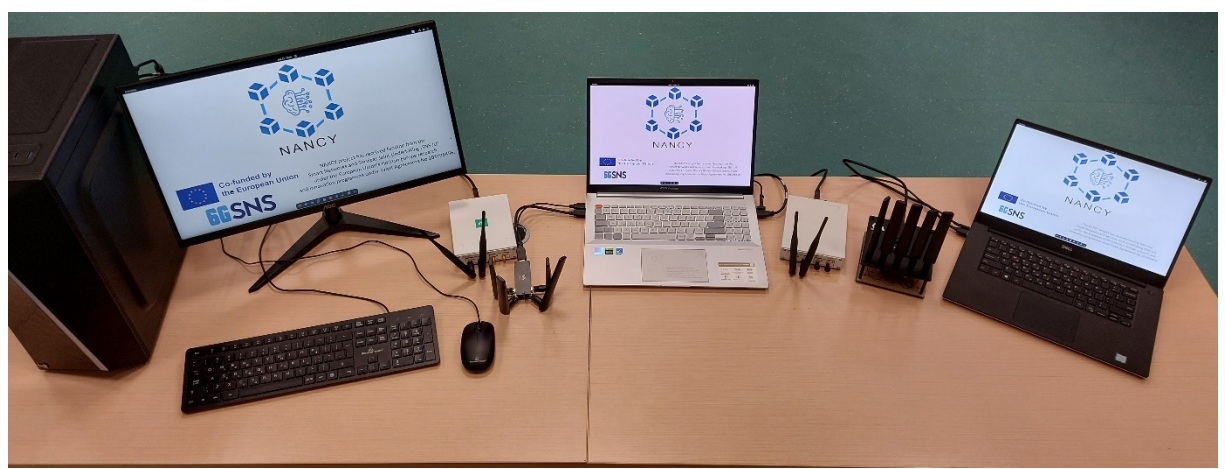

Figure 2: Hardware Components of the Greek in-lab Testbed

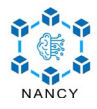

### <span id="page-11-0"></span>**2.2. Software Components**

Concerning the software components, Open5GS [6] is used for providing core network (CN) functionality, while srsRAN [7] is used for deploying a USRP-based 5G NR BS. Moreover, FlexRIC [8] is used as a near-real-time (near-RT) RAN intelligent controller (RIC). The srsRAN configuration parameters for deploying the two 5G BSs are summarized in Table 2. Finally, for the generation of network traffic, two tools are utilized, namely the iPerf3 [9] and the VLC Media Player [10]. Specifically, iPerf3 is configured to generate both Transmission Control Protocol (TCP) and User Datagram Protocols (UDP) traffic between two endpoints. Furthermore, the VLC Media Player is configured to run a) as a video streaming server in the main BS, and b) as a video streaming client in the UE.

<span id="page-11-1"></span>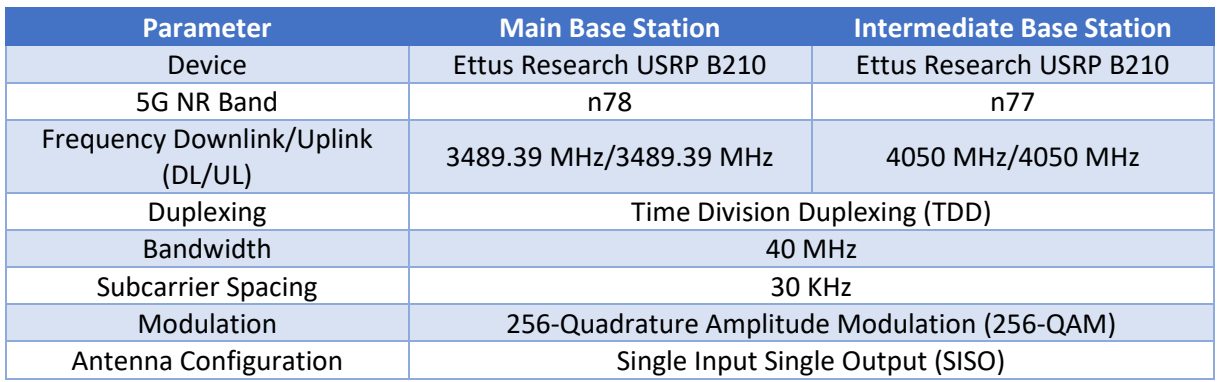

#### Table 1: 5G Base Station Parameters

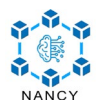

# <span id="page-12-0"></span>**3. Dataset Generation Process and Structure Description**

# <span id="page-12-1"></span>**3.1. Experimental Scenarios**

The Greek in-lab testbed is focused on evaluating and validating the NANCY outcomes in coverage expansion scenarios. To this end, two different topologies/scenarios were implemented, as shown in [Figure 3.](#page-12-2) Specifically, in Scenario A, the UE is directly connected to the main BS through 5G NR wireless interfaces, whereas, in Scenario B, an intermediate node (e.g., a user with a 5G-enabled laptop) is employed to provide 5G NR connectivity to the UE.

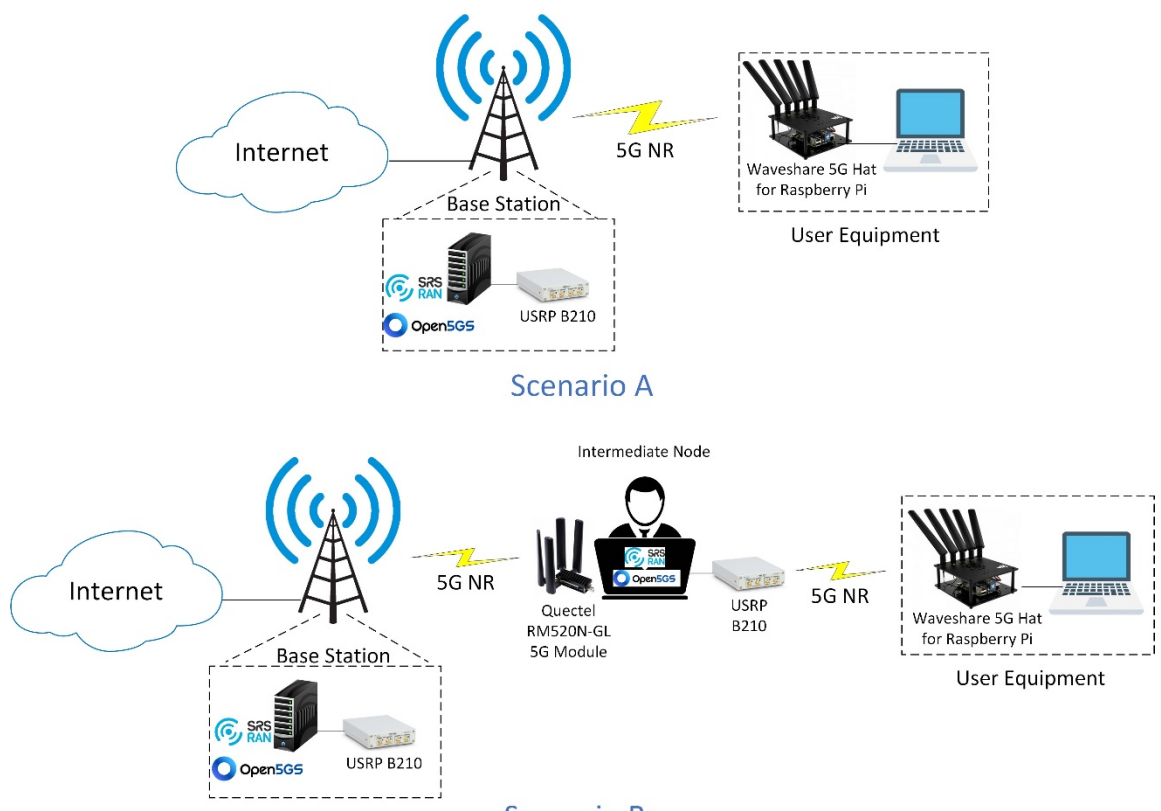

#### **Scenario B**

#### Figure 3: Greek In-lab Testbed Scenarios

<span id="page-12-2"></span>First, the iPerf3 tool is used to generate both TCP and UDP traffic. To evaluate TCP traffic, in both scenarios, iPerf3 is installed in server mode on the base station and in client mode on the UE. The experiment is initiated by executing the following command on the UE:

#### iperf3 -c 10.45.0.1 -t 60 -R -J --logfile iperf\_client\_direct\_tcp.json

The parameters of the command are explained as follows:

- **-c 10.45.0.1:** Connects to the iPerf3 server at IP address 10.45.0.1 of the main server.
- **-t 60:** Sets the time duration of the test to 60 seconds.
- **-R:** The test is run in reverse mode, meaning the data is sent from the server to the client.
- **-J**: Outputs the results in JSON format, which is useful for automated parsing and analysis.
- **--logfile iperf\_client\_direct\_tcp.json:** Saves the output of the test in a file named iperf client direct tcp.json.

A connection was made to the iPerf3 server at IP address 10.45.0.1 and the test was run for 60 seconds. The experiment was executed in reverse mode, with the data flow directed from the server to the client, which is useful for evaluating network performance from a different perspective and more

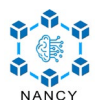

appropriate in the specific scenario. To facilitate the analysis, the iPerf3 output was saved in JSON format. Throughout the 60-second test, TCP traffic was generated by iPerf3 from the main server to the UE. The use of TCP protocol ensured reliable and error-checked data delivery. The performance metrics, such as bandwidth, packet loss, and jitter, were subsequently collected from the JSON file.

A similar procedure was followed for UDP traffic. Specifically, the following command was executed on the UE:

#### iperf3 -c 10.45.0.1 -u -t 60 -R -b 10G -J --logfile iperf\_client\_direct\_udp.json

The parameters of the command are explained as follows:

- **-u:** This flag indicated that the test was to be conducted using the UDP protocol, which is different from TCP in that it allows for faster data transmission at the cost of reliability.
- **-t 60:** The duration of the test was set to 60 seconds.
- **-R:** The test was executed in reverse mode, meaning the data was transmitted from the server to the client, providing a different perspective on network performance.
- **-b 10G:** This specified a bandwidth of 10 Gbps for the test, ensuring the assessment of the network's capability to handle high-speed data transfer.
- **-J:** The results were to be output in JSON format for ease of subsequent analysis.
- **--logfile iperf\_client\_direct\_udp.json:** The output was saved in a file named 'iperf\_client\_direct\_udp.json'.

During the test, UDP traffic was generated by iPerf3 from the main server to the UE over a period of 60 seconds. Experimenting with UDP traffic type enables the assessment of network performance under conditions where the data transfer speed is prioritized over link reliability.

Furthermore, experiments involving a video streaming application were conducted, using VLC Media Player, employing various types of video quality for assessing the network's ability to handle video streaming at different resolutions. For these tests, a video with a 1-minute duration was used, which was encoded with the VP9 and Opus 48KHz video and audio codec, respectively. These codecs are widely used due to their efficiency in streaming applications. Four different video resolutions were chosen for the experiment, each representing a standard in video quality, as follows:

- 720p High definition (HD) with a resolution of 1280px by 720px
- 1080p Full high definition (FHD) with a resolution of 1920px by 1080px
- 1440p 2K resolution of 2560px by 1440px
- 2160p 4K resolution of 3840px by 2160px

In the experiment, each of these video qualities was streamed from the main BS to the UE using VLC Media Player. More specifically, the videos were streamed using Hypertext Transfer Protocol (HTTP) at the main server, without transcoding, while the MP4 or WebM codec option was selected. The process involved setting up VLC Media Player to stream at each resolution, one at a time, and then monitoring the performance of the network.

### <span id="page-13-0"></span>**3.2. System Resource Utilization Logging**

In addition to the network's performance, a Linux Bash script was developed to continuously monitor and log the utilization of the system resources. The script was run in both main and intermediate BSs and is presented as follows:

```
#!/bin/bash
while:
do
```
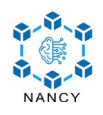

```
 cpuUsage=$(top -bn1 | awk '/Cpu/ { print $2}')
  memUsage=$(free -m | awk '/Mem/{print $3}')
 echo "`(date +"%m_%d_%Y_%H:%M:%S")` CPU Usage: $cpuUsage%"
 echo "`(date +"%m_%d_%Y_%H:%M:%S")` Memory Usage: $memUsage MB"
 echo "`(date +"%m_%d_%Y_%H:%M:%S")` I/O Usage: `(iostat -d -p sda)` "
  echo "~~~"
  sleep 1
done
```
The output of the Bash script is also written into a file; a sample of the output is presented below:

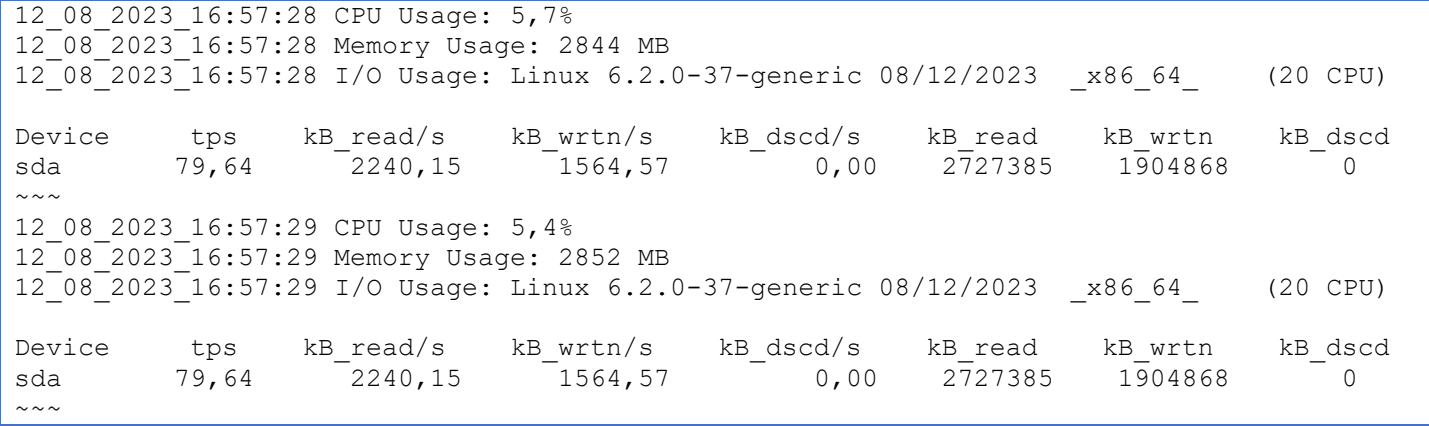

Finally, to transform the log files generated from the aforementioned script into JSON-formatted files, a Python tool was developed. The source code of the tool is presented as follows:

```
import os
import sys
from dateutil.parser import parse
file name = "BaseStation resource utilization.log"
if not os.path.isfile(file name):
   print('"{}" does not exist'.format(file name), file=sys.stderr)
    sys.exit(-1)
input file = open(file name, 'r')
lines = input file.readlines()
input_file.close()
output file = open("BaseStation resource utilization.json", 'w')
count = 0for line in lines:
    if count==0:
            stats = line.split()parsed date= parse(stats[0], fuzzy=True).date()
           parsed time = parse(stats[0], fuzzy=True).time()
           cpu usage = float(stats[3].replace('%', '').replace(',', '.'))
     elif count==1:
            stats = line.split() memory_usage=float(stats[3])
     elif count==5:
             stats = line.split()
             transfers_per_sec=stats[1].replace(",",".")
             kb_read_per_sec=stats[2].replace(",",".")
            kb_written_per_sec = stats[3].replace(",",".")
            kB discarded per sec = stats[4].replace(",",".")
            kb read = stats[5].replace(",",".")
```
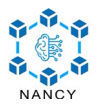

```
kb written = stats[6].replace(",",".")
         kb_discarded = stats[7].replace(",",".")
if line == "~\sim~\sim~\n\ln":
    count = 0output file.write("{\n")
    output file.write("\t \"date\": \""+str(parsed date)+"\",\n")
    output file.write("\t \"time\": \"" + str(parsed time) + "\",\n")
    output_file.write("\t \"cpu_usage\": " + str(cpu_usage) + ",\n") output file.write("\t \"memory usage\": " + str(memory usage) +
           file.write("\t \"memory usage\": " + str(memory usage) + ",\n")
    output file.write("\t \"transfers per sec\": " + str(transfers per sec) + ",\n")
    output file.write("\t \"kb read per sec\": " + str(kb read per sec) + ",\n")
    output file.write("\t \"kb_written_per_sec\": " + str(kb_written_per_sec) + ",\n")
    output file.write("\t \"kB_discarded per sec\": "+str(kB_discarded per sec) + ",\n")
    output file.write("\t \"kb read\": " + str(kb read) + ",\overline{\setminus}n")
    output file.write("\t \"kb_written\": " + str(kb written) + ",\n")
    output file.write("\t \"kb discarded\": " + str(kb discarded) + ",\n")
    output file.write("}, \n")
 else:
    count = count + 1
```
output\_file.close()

### <span id="page-15-0"></span>**3.3. Network Traffic Capture**

According to the Open-RAN specifications [11], the network is split into three units, namely the Radio Units (RUs) that are responsible for the data transmission and reception through the wireless channel, the Distributed Units (DUs) that handle user traffic, and the Central Unit (CU) that manages and controls the DUs. This disaggregated approach allows for better infrastructure utilization and increased flexibility.

The srsRAN software has the ability to export network traffic from multiple layers of the Open-RANbased gNB in the form of .pcap files. The analysis and dissection of these files provide details on the data that are exchanged among the aforementioned Open-RAN units, the gNB and the UE, as well as the 5G CN components.

In more detail, srsRAN can export traffic from the following protocols:

- The E1AP protocol is part of the E2 interface implemented on top of Stream Control Transmission Protocol (SCTP) and is responsible for signaling and orchestration of the RAN components and user mobility.
- General Packet Radio Service Tunneling Protocol User Plane (GTP-U) is an encapsulation protocol commonly used in mobile networks and it is tasked with securely handling user traffic. Using GTP-U an operator can efficiently route user traffic, enforce quality of service (QoS) policies, and compress data when possible.
- Next Generation Application Protocol (NGAP) is a 3GPPP protocol that is integrated into 5G mobile networks. It is part of the N2 interface, connecting a gNB with the 5G CN Access and Mobility Function (AMF). NGAP is responsible for ensuring 5G capabilities, such as ultrareliable low latency communications (URLLC) or massive machine type communications (mMTC).
- The Medium Access Control (MAC) layer is the bridge between the physical layer and the higher layers of the gNB stack. srsRAN encapsulates data units in UDP packets and forwards them to the physical layer for transmission.

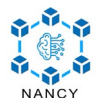

• The Radio Link Control (RLC) layer operates on top of the MAC layer and is responsible for the reliable and efficient transmission of data over a radio link. It ensures that the data is correctly segmented and transmitted between the user and gNB, while also enforcing flow control.

<span id="page-16-1"></span>For analyzing the network traffic stored in the .pcap files, the Wireshark software is used [12]. According to the srsRAN documentation<sup>1</sup>, the following User Diagnostic Log and Trace (DLT) parameters should be configured in order for Wireshark to dissect the packets correctly. Additionally, the "*mac\_nr\_udp*" and "*Try to detect and decode 5G-EA0 ciphered messages*" settings should be enabled. A summary of the DLT parameters is shown in [Table 2.](#page-16-1)

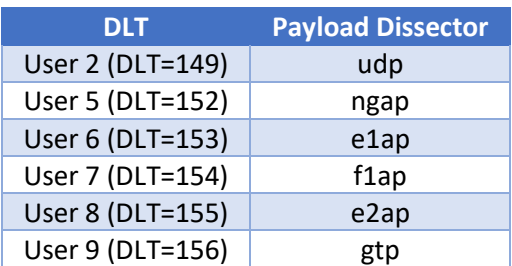

Table 2: User Diagnostic Log and Trace Parameters

### <span id="page-16-0"></span>**3.4. Dataset Structure**

The whole folder structure is depicted in a tree view in Appendix A. In the folder root, there exist two log files containing resource utilization statistics that were generated using the scripts presented in Sectio[n 3.2.](#page-13-0)

Specifically, **BaseStation\_resource\_utilization.json** and **IntermediateNode\_resource\_utilization.json**  contain the resource statistics of the main and intermediate BS s, respectively. A sample of these log files is presented below:

```
{
       "date": "2023-12-08",
       "time": "16:58:12",
       "cpu usage": 1.0,
       "memory usage": 3931.0,
       "transfers per sec": 16.41,
       "kb read per sec": 262.34,
       "kb<sup>-</sup>written per sec": 3730.97,
       "kB<sup>discarded</sup> per sec": 0.00,
       "kb read": 4424084,
       "kb written": 62917681,
       "kb discarded": 0,
},
{
       "date": "2023-12-08",
       "time": "16:58:14",
       "cpu_usage": 0.5,
       "memory usage": 3934.0,
       "transfers per sec": 16.41,
       "kb read per sec": 262.33,
       "kb_written_per_sec": 3730.71,
       "kB discarded per sec": 0.00,
       "kb_read": 4424084,
       "kb_written": 62917681,
```
<span id="page-16-2"></span><sup>1</sup> [https://docs.srsran.com/projects/project/en/latest/user\\_manuals/source/outputs.html](https://docs.srsran.com/projects/project/en/latest/user_manuals/source/outputs.html)

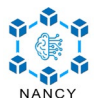

"kb\_discarded": 0, },

Moreover, the **ScenarioA** and **ScenarioB** folders are included in the root folder, respectively for each of the two scenarios, which contain the following subfolders:

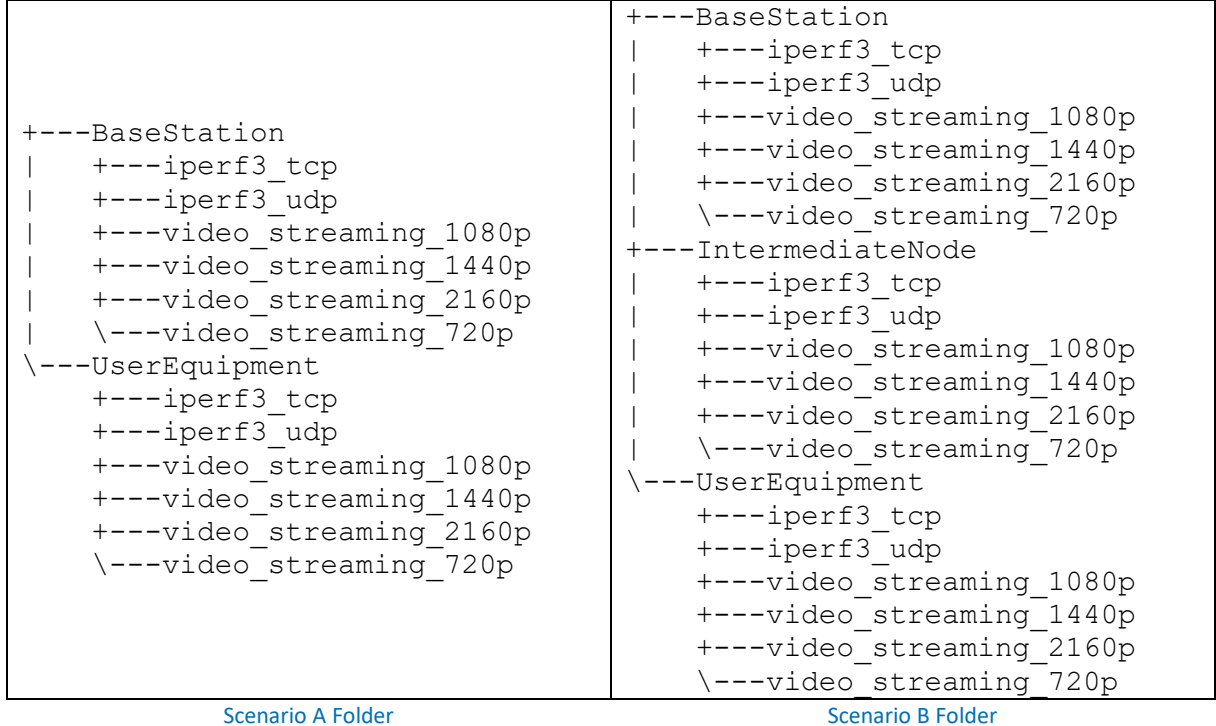

**ScenarioA** includes multiple subfolders that contain the respective data when running the experiments using iPerf3 (both TCP and UDP), as well as video streaming in various quality formats. The **BaseStation** subfolder contains data from the BS, while the **UserEquipment** subfolder contains data from the UE device. **ScenarioB** has a similar structure, including the **IntermediateNode** subfolder, which contains the intermediate node data.

The data generated while running the iPerf3 experiments are included in the **iperf3\_[***udp***|***tcp***]** folders. Two types of files are used for storing the data, namely .pcap files and .json files. The .pcap files store network traffic, while the .json files store various statistics. The descriptions of the respective files are presented in [Table 3.](#page-17-0) In the filename, [*BS*|*inter*] indicates the origin of the data (i.e., the BS or the intermediate node), while [*TCP*|*UDP*] indicates the type of the generated traffic.

#### Table 3: iPerf3 Dataset

<span id="page-17-0"></span>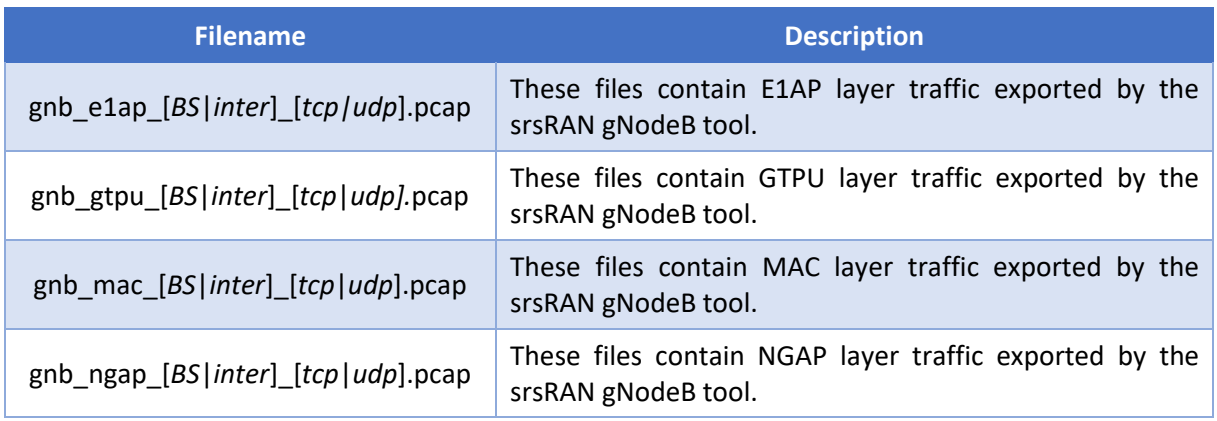

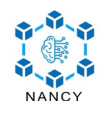

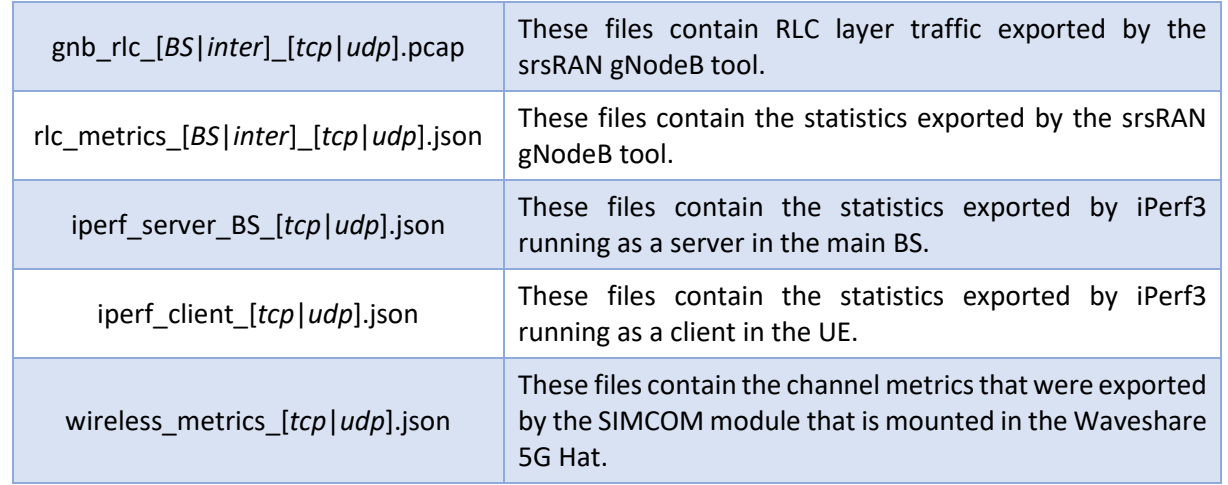

The data generated while running the video streaming experiments are included in the **video\_streaming\_[***720p***|***1080p***|***1440p***|***2160p***]** folders. Two types of files are used for storing the data, namely .pcap files and .json files. The .pcap files store network traffic, while the .json files store various statistics. The descriptions of the respective files are presented in [Table 4.](#page-18-0) In the filename, [*BS*|*inter*] indicates the origin of the data (i.e., the BS or the intermediate node), while [*720p*|*1080p*|*1440p*|*2160p*] indicates the type of the generated traffic.

#### Table 4: Video Streaming Dataset

<span id="page-18-0"></span>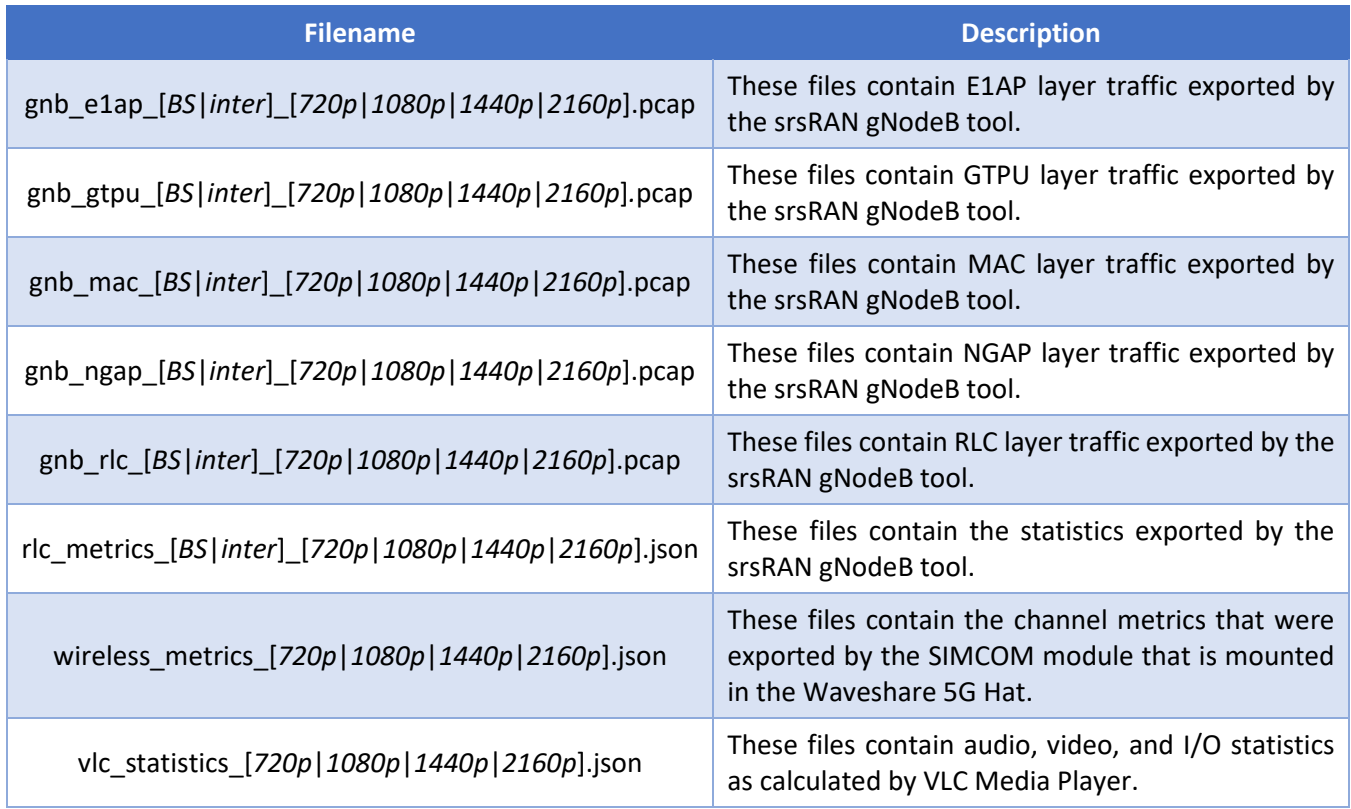

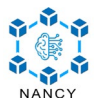

# <span id="page-19-0"></span>**4. Conclusion**

This deliverable is the first version of the dataset generated using the Greek in-lab testbed. The objective of the Greek in-lab testbed is to evaluate and validate the NANCY B-RAN architecture, specifically in the context of a wireless range expansion use case. To elaborate, the experiments involve two scenarios: a) one where a user equipment directly connects to a base station through a 5G NR link, and b) another where an intermediate node serves as a relay between the base station and the user equipment. The dataset, along with subsequent datasets originating from the Greek in-lab testbed, will be employed in the development of an experimentally driven modeling framework and for optimizing the NANCY solution.

In summary, the deliverable provides an overview of the testbed's structure, topology, as well as the employed hardware and software components. Moreover, the experimental scenarios carried out to generate the datasets were described, along with insights into the dataset's structure and content. In particular, streaming videos at different resolutions provided useful insights into how the testbed handles different levels of data load. Higher video resolutions resulted in more data-intensive streaming and higher requirements in terms of network capacity. The data collected from these streaming sessions was critical in evaluating the network's ability to handle video content of varying quality. This aspect of the experiment is particularly relevant in today's context, where streaming video represents a significant portion of network traffic. Understanding how different resolutions affect network performance helps optimize the network for a better user experience, especially in scenarios where high-definition video streaming is in high demand.

The dataset can be found on IEEE DataPort at:<http://ieee-dataport.org/12120> and on Zenodo at: [https://zenodo.org/records/10442969.](https://zenodo.org/records/10442969) Also, the dataset can be found through the following Digital Object Identifier[: https://dx.doi.org/10.21227/vm3z-ww28.](https://dx.doi.org/10.21227/vm3z-ww28)

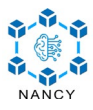

# <span id="page-20-0"></span>**Bibliography**

- [1] Ettus Research, "USRP B200/B210 Bus Series," [Online]. Available: https://www.ettus.com/wpcontent/uploads/2019/01/b200-b210\_spec\_sheet.pdf.
- [2] Ettus Research , "USRP Hardware Driver (UHD)," [Online]. Available: https://www.ettus.com/sdrsoftware/uhd-usrp-hardware-driver/.
- [3] Quectel, "5G RM520N-GL," [Online]. Available: https://www.quectel.com/product/5g-rm520nseries.
- [4] Waveshare, "SIM8200EA-M2 5G HAT," [Online]. Available: https://www.waveshare.com/wiki/SIM8200EA-M2\_5G\_HAT.
- [5] sysmocom, "sysmoISIM-SJA2 Programmable SIM/USIM/ISIM," [Online]. Available: https://sysmocom.de/products/sim/sysmousim/index.html.
- [6] "Open5GS," [Online]. Available: https://open5gs.org/.
- [7] Software Radio Systems, "srsRAN Project Open Source RAN," [Online]. Available: https://www.srsran.com/.
- [8] R. Schmidt, M. Irazabal and N. Nikaein, "FlexRIC: an SDK for next-generation SD-RANs," in *17th International Conference on emerging Networking EXperiments and Technologies (CoNEXT)*, , 2021.
- [9] "iPerf The TCP, UDP and SCTP network bandwidth measurement tool," [Online]. Available: https://iperf.fr/.
- [10] VideoLAN, "VLC Media Player," [Online]. Available: https://www.videolan.org/.
- [11] O-RAN Alliance e.V., "O-RAN Specifications," [Online]. Available: https://www.oran.org/specifications.
- [12] Wireshark Foundation, "Wireshark · Go Deep," [Online]. Available: https://www.wireshark.org/.

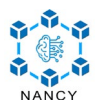

# <span id="page-21-0"></span>**Appendix A – Tree View of the Dataset Folder**

A tree view of the whole dataset structure is presented as follows:

```
BaseStation resource utilization.json
    IntermediateNode resource utilization.json
| 
  --ScenarioA
    | +---BaseStation
       | | +---iperf3_tcp
        | gnb_e1ap_BS_tcp.pcap<br>| gnb_gtpu_BS_tcp.pcap
       | gnb_gtpu_BS_tcp.pcap<br>| gnb_mac_BS_tcp.pcap
    | | gnb_mac_BS_tcp.pcap
       | gnb_ngap_BS_tcp.pcap
        | gnb_rlc_BS_tcp.pcap
        | | iperf_server_BS_tcp.json
        | | rlc_metrics_BS_tcp.json
        \|| | +---iperf3_udp
        | | | gnb_e1ap_BS_udp.pcap
        | gnb_gtpu_BS_udp.pcap
        | gnb_mac_BS_udp.pcap
    | | | gnb_ngap_BS_udp.pcap
    | | | gnb rlc BS udp.pcap
        | iperf_server_BS_udp.json
        | | rlc_metrics_BS_udp.json
| | | 
        | | +---video_streaming_1080p
    | | | gnb e1ap BS 1080p.pcap
    | | gnb_gtpu_BS_1080p.pcap
    | | | gnb_mac_BS_1080p.pcap
    | | | gnb_ngap_BS_1080p.pcap
    | | gnb_rlc_BS_1080p.pcap<br>| | rlc_metrics_BS_1080p.
    | | | rlc_metrics_BS_1080p.json
| | | 
    | +---video_streaming_1440p<br>| | cmb elap BS_1440p
    | | | gnb e1ap BS 1440p.pcap
    | | gnb_gtpu_BS_1440p.pcap
| | | gnb_mac_BS_1440p.pcap
| | | gnb_ngap_BS_1440p.pcap
    | | gnb_rlc_BS_1440p.pcap
    | | rlc<sup>-metrics</sup> BS_1440p.json
| | | 
        | | +---video_streaming_2160p
    | | | gnb e1ap BS_2160p.pcap
        \frac{1}{\text{gnb}} grbu BS 2160p.pcap
        \frac{1}{\text{ph}} and \frac{1}{\text{ph}} and \frac{1}{\text{ph}} and \frac{1}{\text{ph}} and \frac{1}{\text{ph}} and \frac{1}{\text{ph}}| gnb<sup>-</sup>ngap<sup>BS</sup> 2160p.pcap
                gnbrlc BS 2160p.pcap
                rlc metrics BS 2160p.json
| | | 
| | \---video_streaming_720p
| | gnb_e1ap_BS_720p.pcap
| | gnb_gtpu_BS_720p.pcap
| | gnb_mac_BS_720p.pcap
                | | gnb_ngap_BS_720p.pcap
                | | gnb_rlc_BS_720p.pcap
                rlc metrics BS 720p.json
\| \cdot \|| \---UserEquipment
        | +---iperf3_tcp
```
|

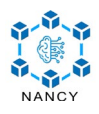

iperf client tcp.json wireless metrics tcp.json | | | +---iperf3\_udp iperf client udp.json wireless metrics udp.json | | | +---video\_streaming\_1080p | | vlc\_statistics\_1080p.json wireless metrics 1080p.json | | | +---video\_streaming\_1440p | | vlc\_statistics\_1440p.json wireless metrics 1440p.json | | | +---video\_streaming\_2160p | | vlc\_statistics\_2160p.json wireless metrics 2160p.json | | | \---video\_streaming\_720p vlc statistics 720p.json wireless metrics 720p.json \---ScenarioB +---BaseStation | +---iperf3\_tcp gnb elap BS tcp.pcap gnb\_gtpu\_BS\_tcp.pcap gnb\_mac\_BS\_tcp.pcap gnb\_ngap\_BS\_tcp.pcap gnb rlc BS tcp.pcap iperf server BS tcp.json rlc metrics BS tcp.json | | | +---iperf3\_udp qnb elap BS udp.pcap | gnb\_gtpu\_BS\_udp.pcap | gnb\_mac\_BS\_udp.pcap | gnb\_ngap\_BS\_udp.pcap qnb\_rlc\_BS\_udp.pcap iperf server BS udp.json | | rlc\_metrics\_BS\_udp.json | | | +---video\_streaming\_1080p  $=$ gnb e1ap BS $=$ 1080p.pcap | gnb\_gtpu<sup>\_</sup>BS<sup>-1080</sup>p.pcap | gnb\_mac\_BS\_1080p.pcap | gnb\_ngap\_BS\_1080p.pcap gnb\_rlc\_BS\_1080p.pcap | | rlc\_metrics\_BS\_1080p.json | | | +---video\_streaming\_1440p | | gnb\_e1ap\_BS\_1440p.pcap  $gnb$ <sup>-</sup>gtpu<sup>-BS</sub><sup>-1440p.pcap</sub></sup></sup>  $gnb$  mac  $\overline{BS}$  1440p.pcap  $gnb$ ngap BS 1440p.pcap  $gnb$ rlc BS 1440p.pcap  $r_1 - r_2$  BS  $1440p.$ json | | | +---video\_streaming\_2160p | | gnb\_e1ap\_BS\_2160p.pcap

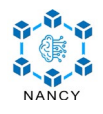

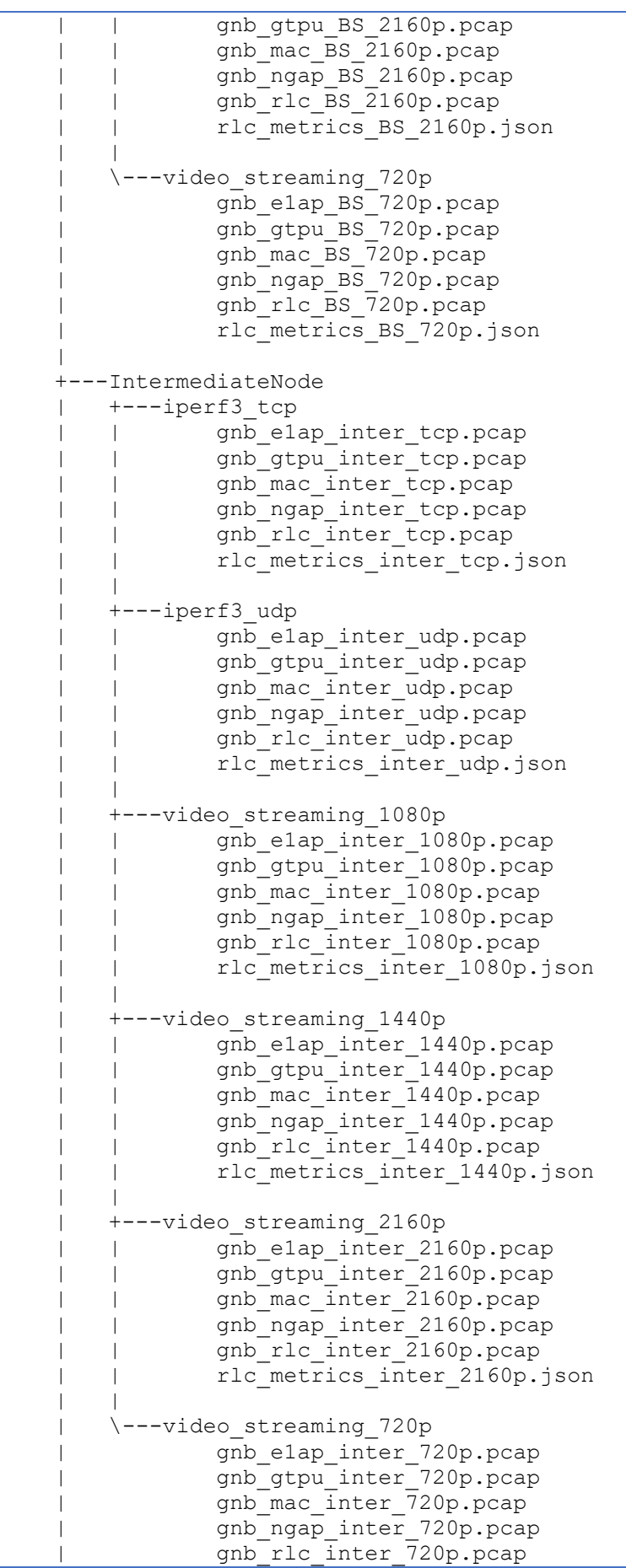

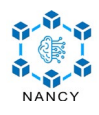

```
rlc_metrics_inter_720p.json
 | 
    \---UserEquipment
        +---iperf3_tcp
               iperf client tcp.json
               wireless metrics tcp.json
 | 
        +---iperf3_udp
               iperf_client_udp.json
               wireless metrics udp.json
 | 
        +---video_streaming_1080p
                | vlc_statistics_1080p.json
               wireless metrics 1080p.json
 | 
        +---video_streaming_1440p
       | vlc statistics 1440p.json
                | wireless_metrics_1440p.json
 | 
        +---video_streaming_2160p
               vlc_statistics_2160p.json
               wireless metrics_2160p.json
 | 
        \---video_streaming_720p
               vlc statistics 720p.json
               wireless metrics 720p.json
```
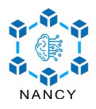

# <span id="page-25-0"></span>**Appendix B - Wireshark Protocol Hierarchy Statistics**

This appendix presents the Protocol Hierarchy Statistics that are generated using the respective Wireshark functionality. The appendix organization adopts the structure of the dataset; therefore, there are two main sections, namely Scenario A and Scenario B, each one containing multiple subsections, respectively for each experiment. Each screenshot depicts the following information for each protocol:

- percent of packets
- number of packets
- percent of size
- size (in bytes)
- number of captured bits per second
- number of packets of the last dissected protocol
- size of the last dissected protocol (in bytes)
- number of captured bits per second of the last dissected protocol
- number of Protocol Data Units (PDUs)

Finally, the name of the corresponding .pcap file is included below each screenshot.

# <span id="page-25-1"></span>**Scenario A**

### <span id="page-25-2"></span>**iPerf3 (TCP) – Base Station**

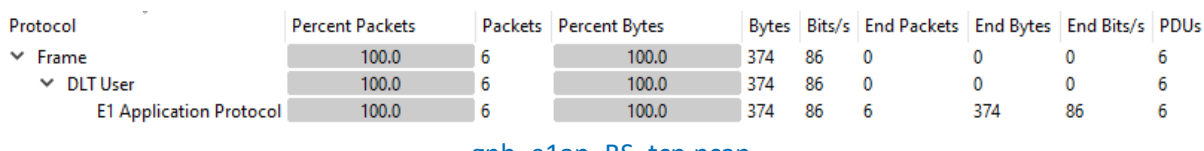

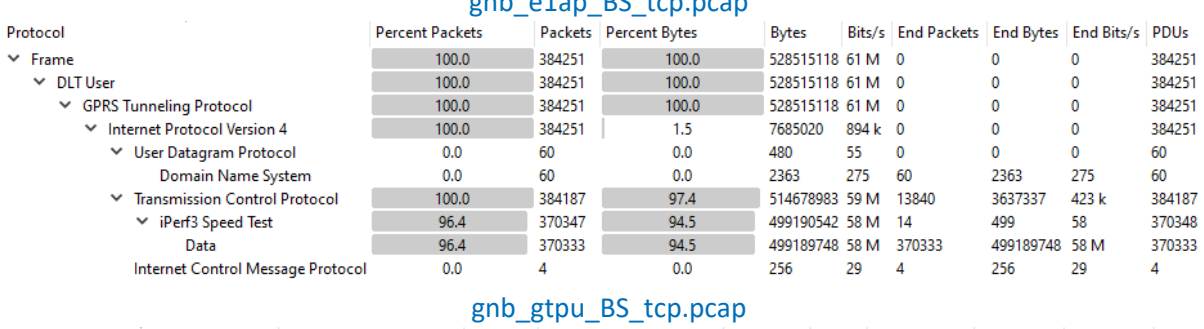

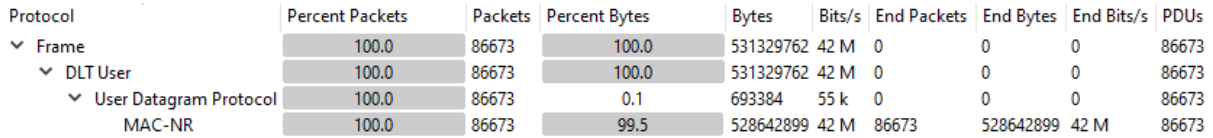

#### gnb\_mac\_BS\_tcp.pcap

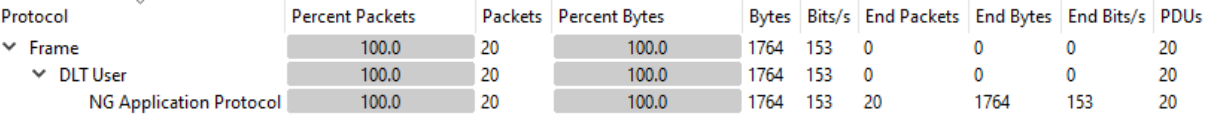

#### gnb\_ngap\_BS\_tcp.pcap **Percent Packets** Packets | Percent Bytes | Bytes | Bits/s | End Packets | End Bytes | End Bits/s | PDUs  $\frac{100.0}{100.0}$  537303676 56 M 0 0 0  $\overline{1000}$  $172400$

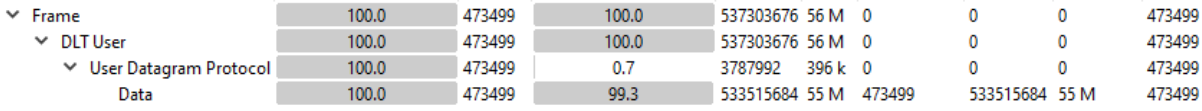

#### gnb\_rlc\_BS\_tcp.pcap

Protocol

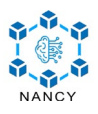

### <span id="page-26-0"></span>**iPerf3 (UDP) – Base Station**

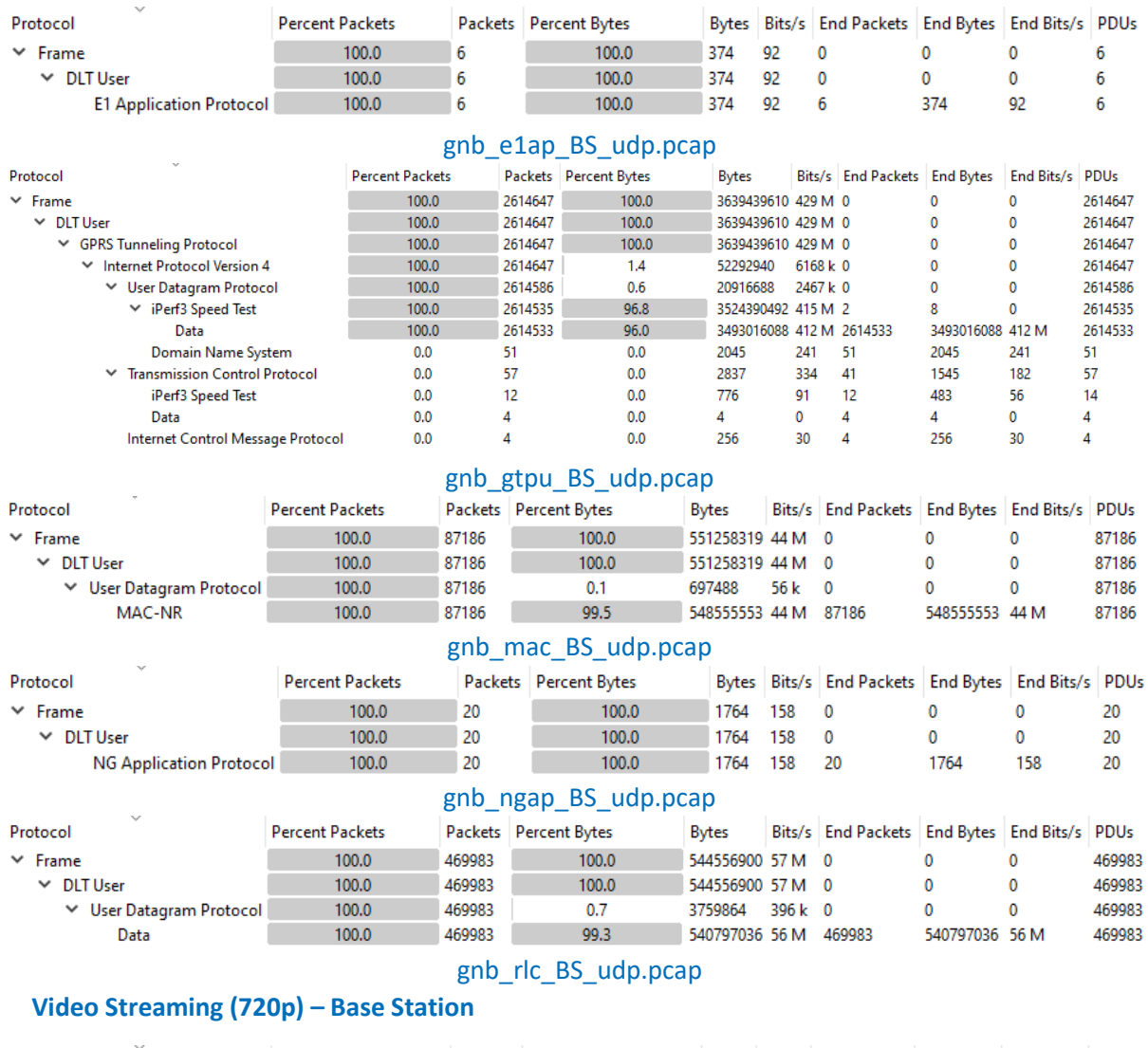

<span id="page-26-1"></span>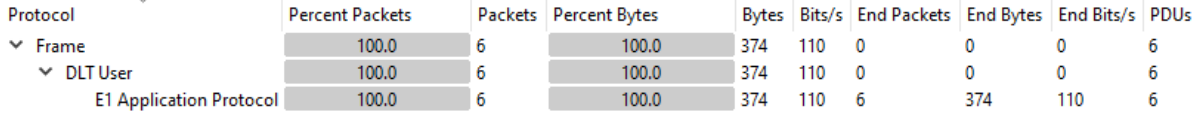

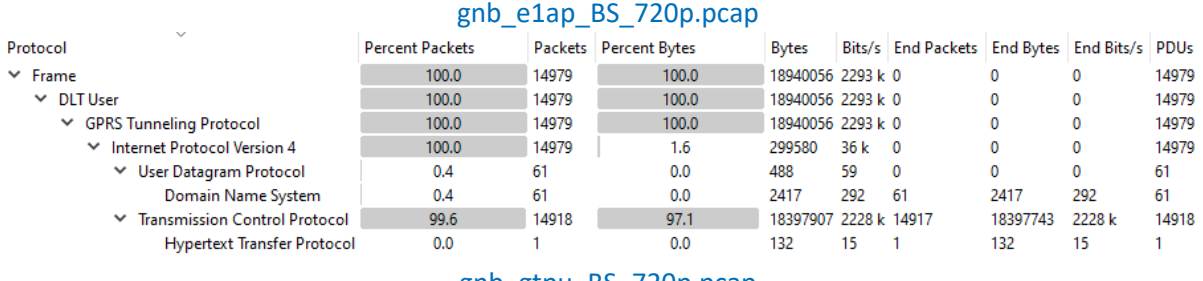

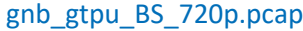

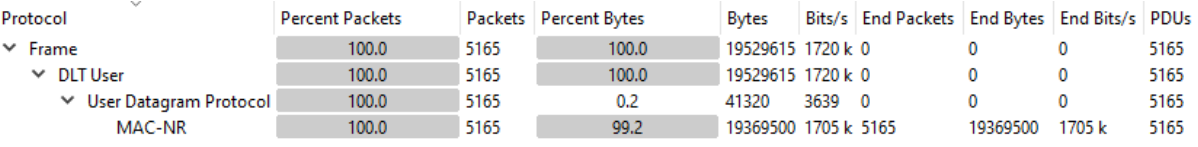

#### gnb\_mac\_BS\_720p.pcap

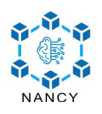

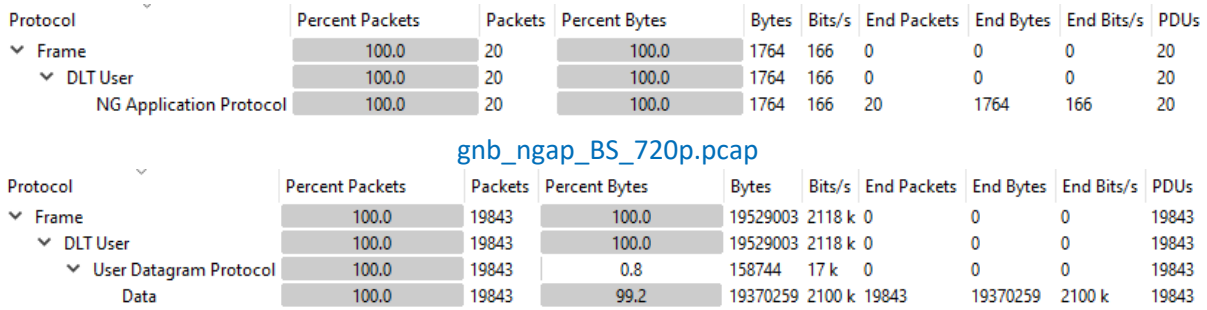

#### gnb\_rlc\_BS\_720p.pcap

### <span id="page-27-0"></span>**Video Streaming (1080p) – Base Station**

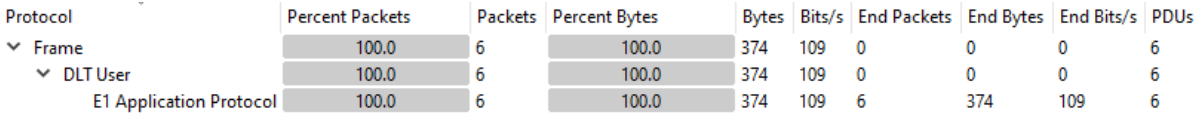

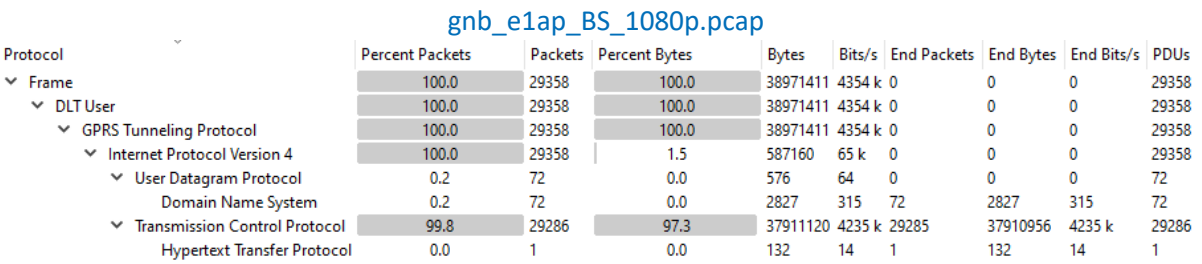

#### gnb\_gtpu\_BS\_1080p.pcap

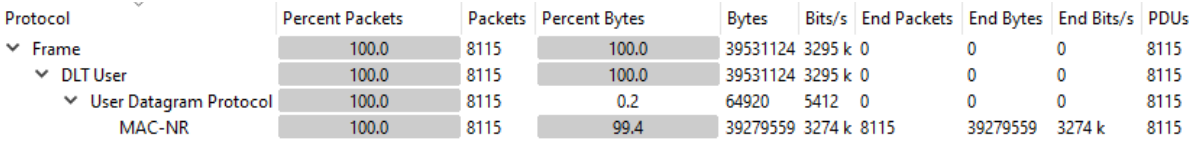

#### gnb\_mac\_BS\_1080p.pcap

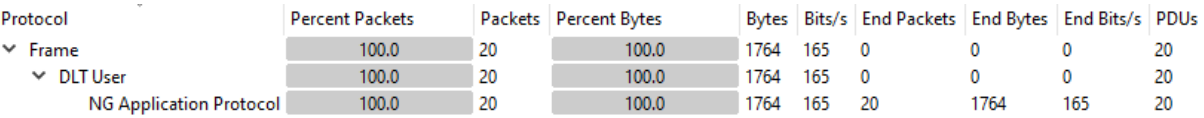

#### gnb\_ngap\_BS\_1080p.pcap

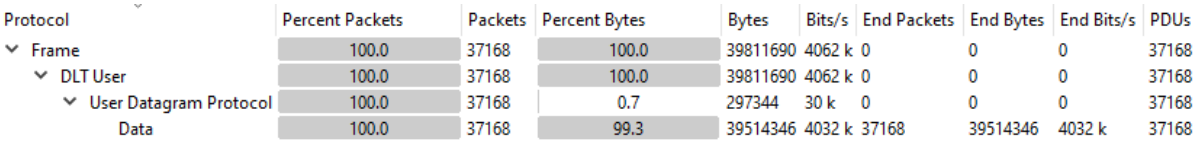

#### gnb\_rlc\_BS\_1080p.pcap

### <span id="page-27-1"></span>**Video Streaming (1440p) – Base Station**

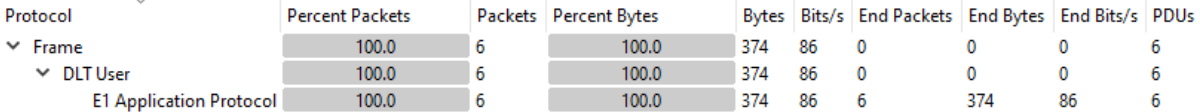

#### gnb\_e1ap\_BS\_1440p.pcap

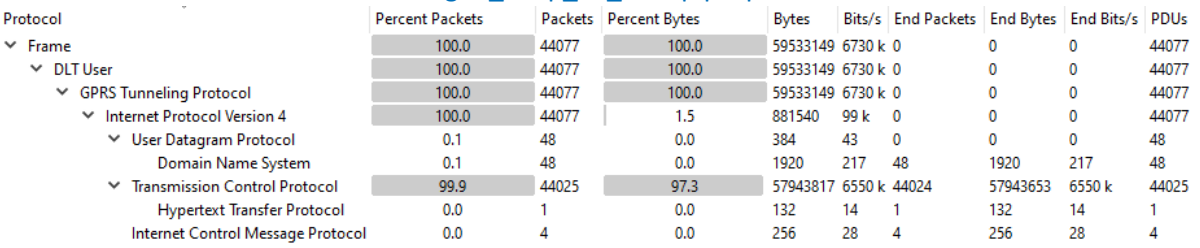

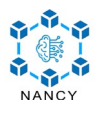

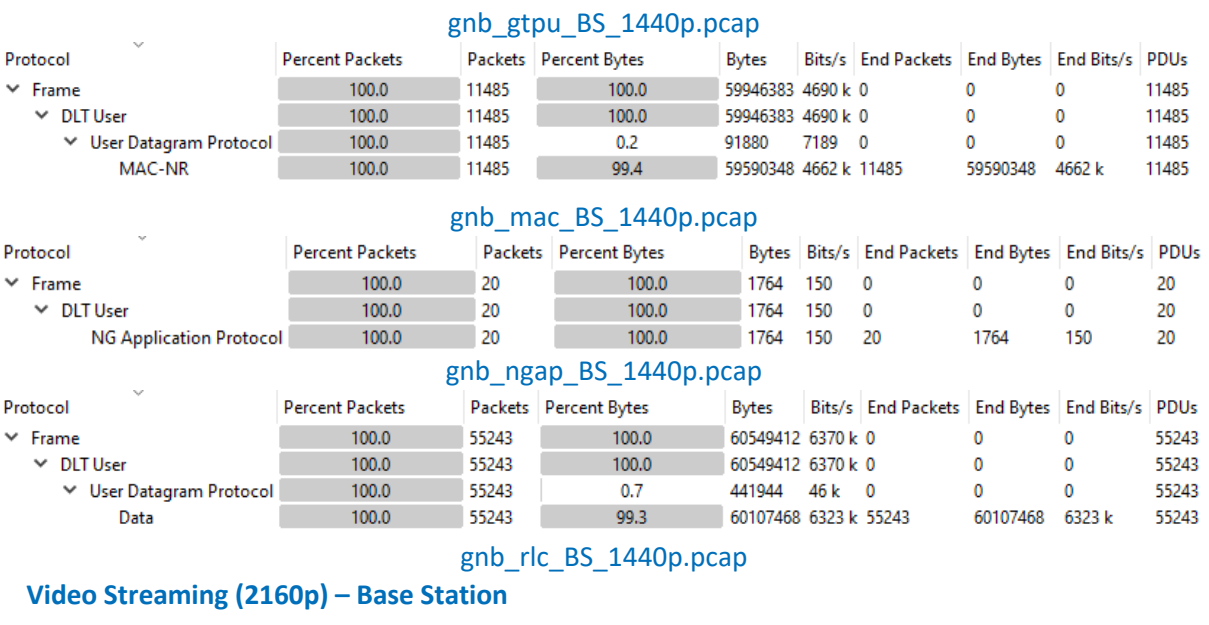

<span id="page-28-0"></span>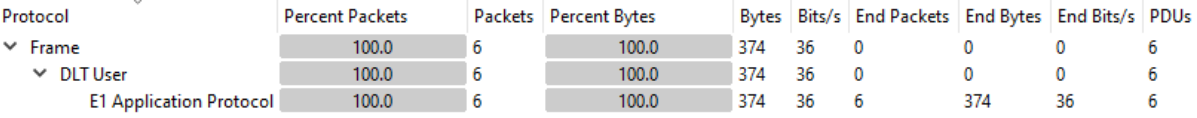

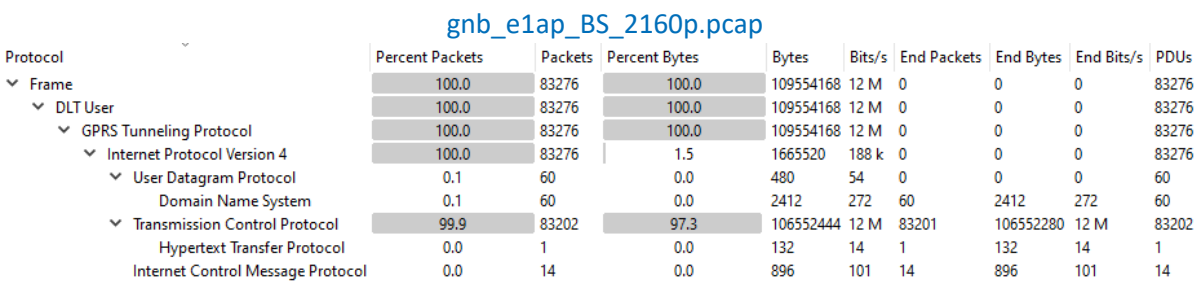

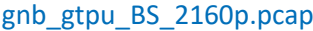

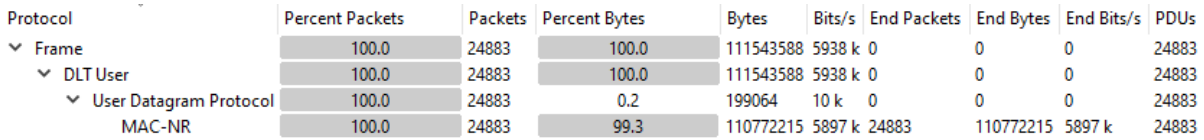

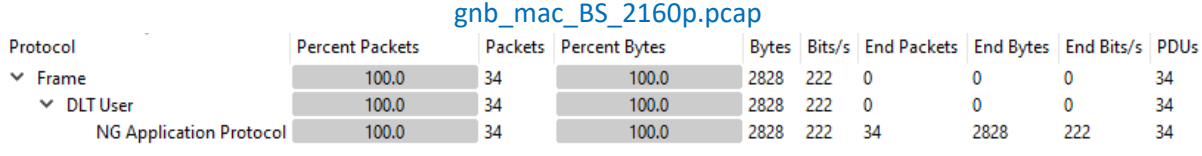

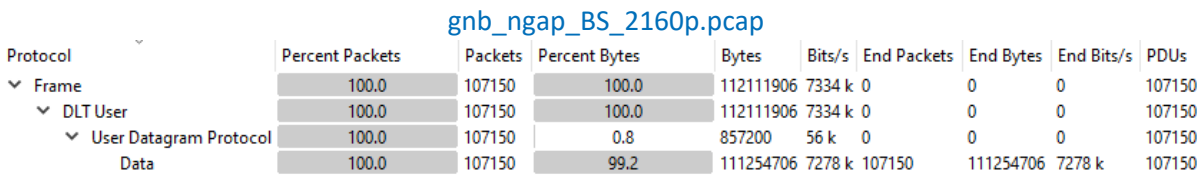

gnb\_rlc\_BS\_2160p.pcap

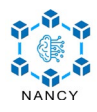

# <span id="page-29-0"></span>**Scenario B**

# <span id="page-29-1"></span>**iPerf3 (TCP) – Base Station**

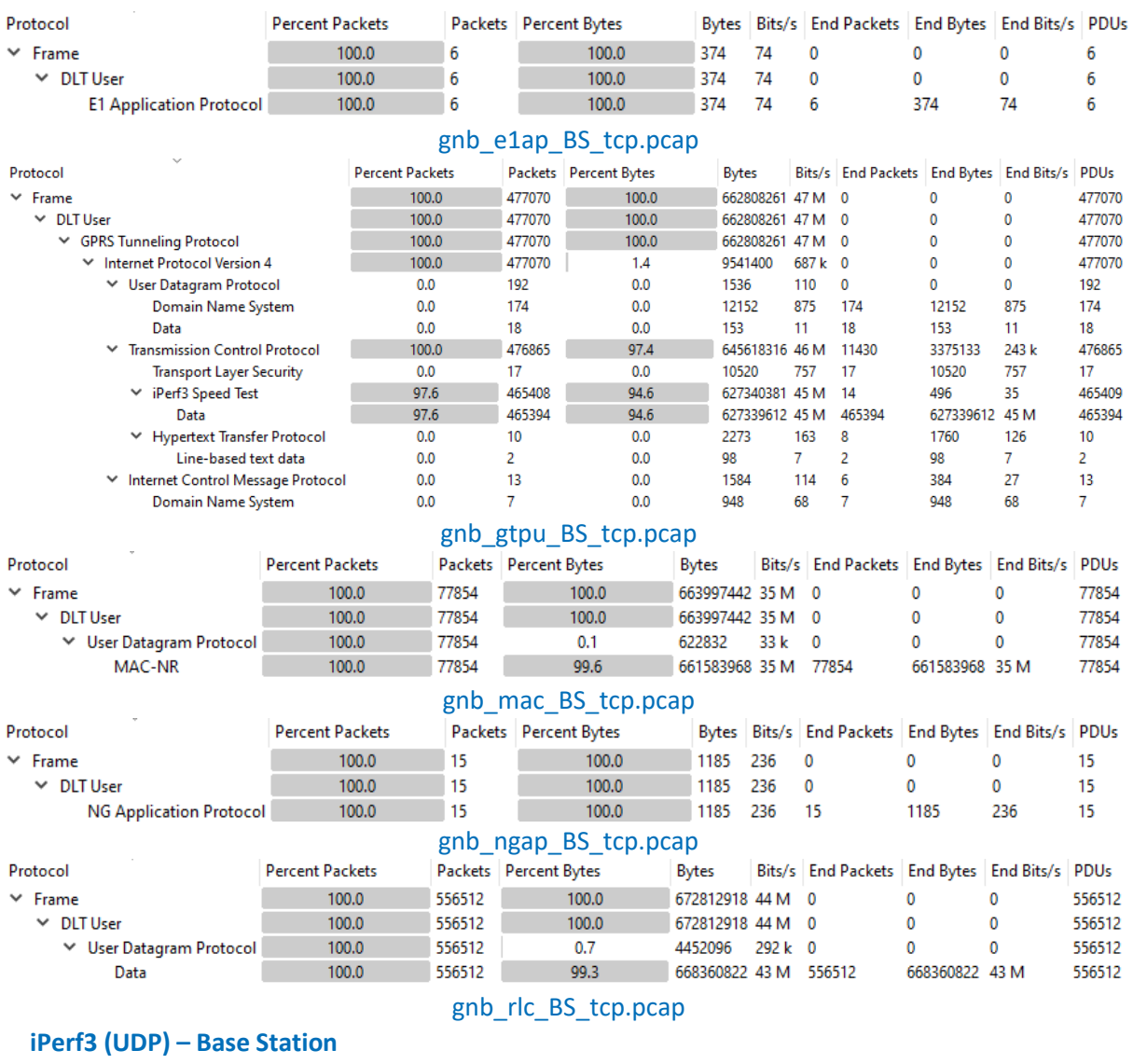

<span id="page-29-2"></span>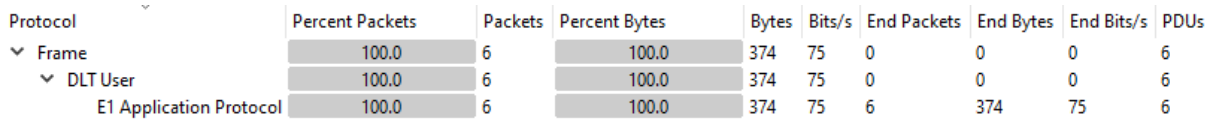

gnb\_e1ap\_BS\_udp.pcap

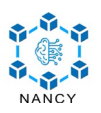

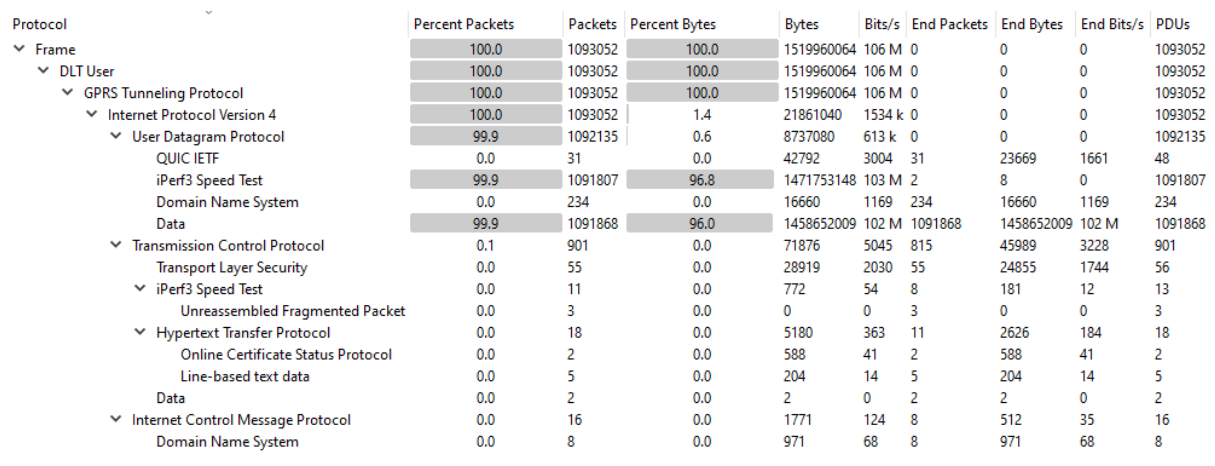

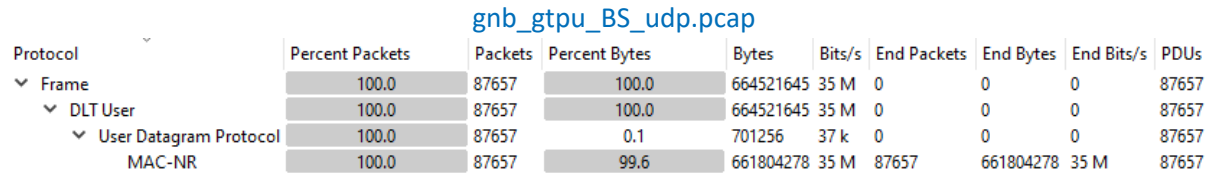

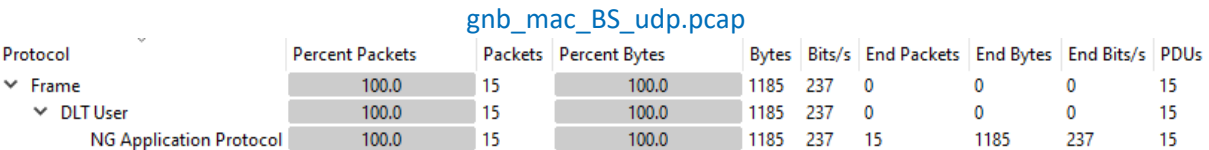

#### gnb\_ngap\_BS\_udp.pcap

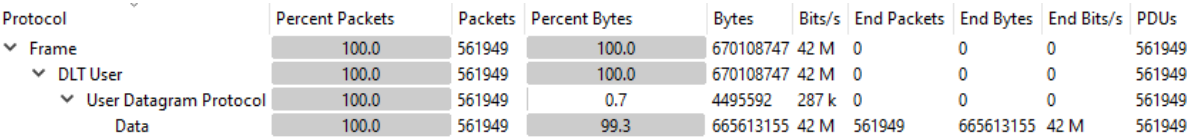

#### gnb\_rlc\_BS\_udp.pcap

### <span id="page-30-0"></span>**Video Streaming (720p) – Base Station**

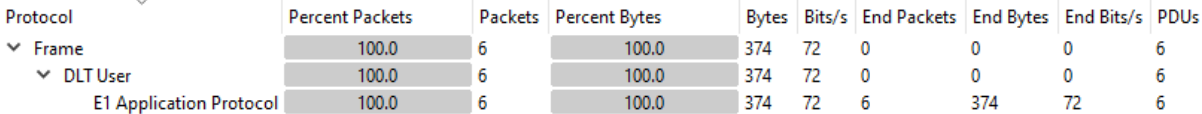

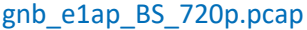

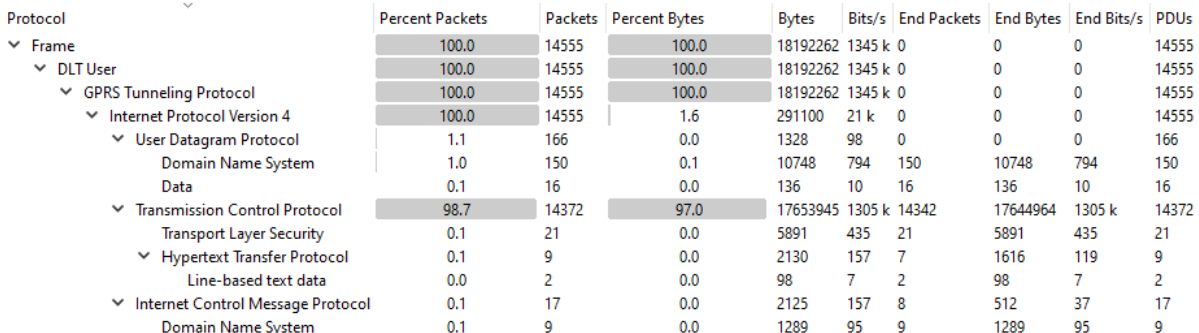

#### gnb\_gtpu\_BS\_720p.pcap

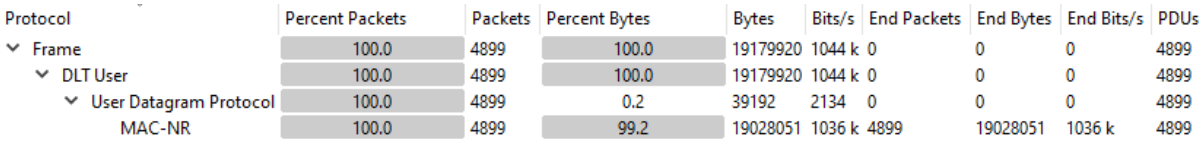

### gnb\_mac\_BS\_720p.pcap

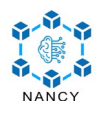

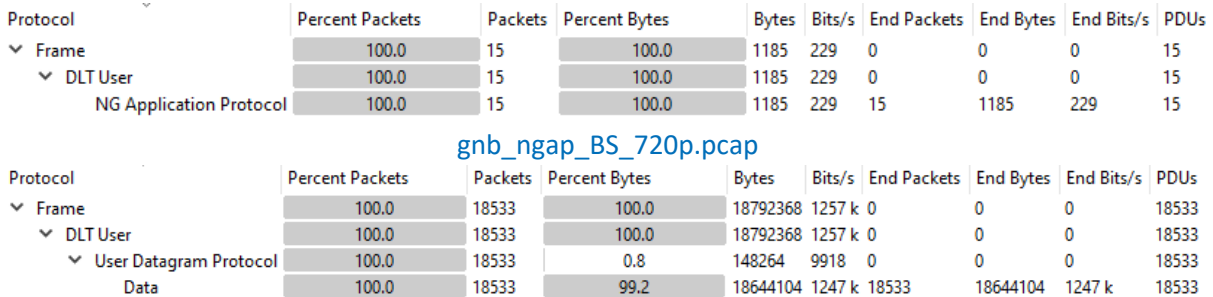

#### gnb\_rlc\_BS\_720p.pcap

### <span id="page-31-0"></span>**Video Streaming (1080p) – Base Station**

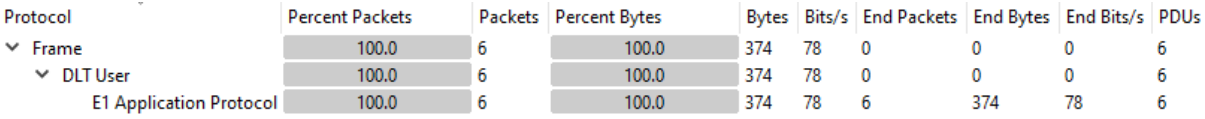

#### gnb\_e1ap\_BS\_1080p.pcap

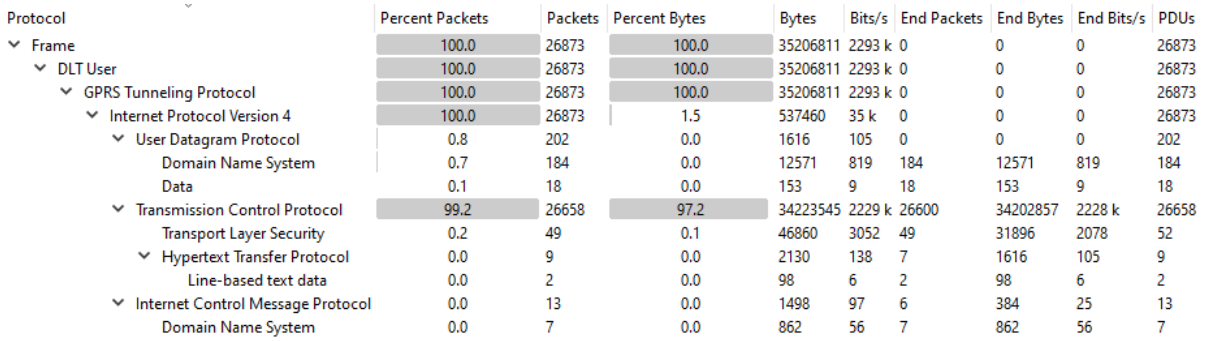

#### gnb\_gtpu\_BS\_1080p.pcap

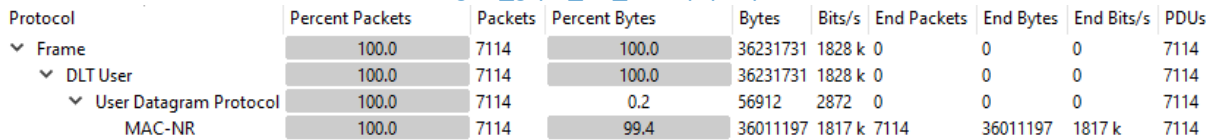

#### gnb\_mac\_BS\_1080p.pcap

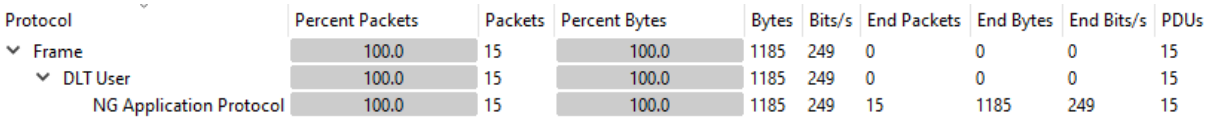

#### gnb\_ngap\_BS\_1080p.pcap

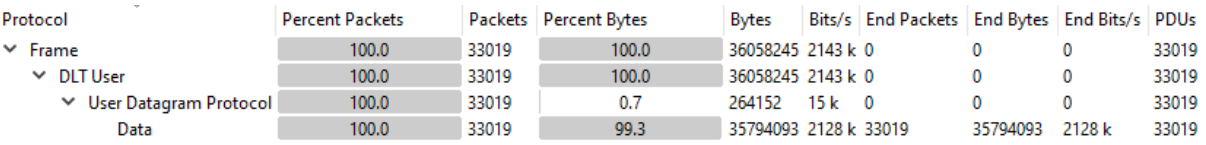

#### gnb\_rlc\_BS\_1080p.pcap

#### <span id="page-31-1"></span>**Video Streaming (1440p) – Base Station**

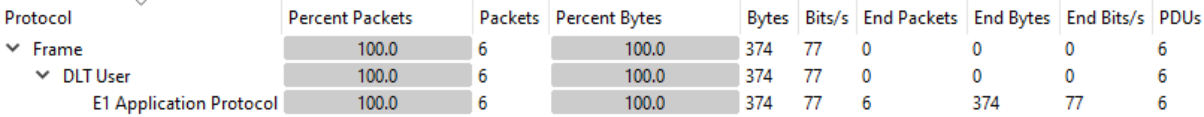

gnb\_e1ap\_BS\_1440p.pcap

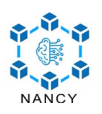

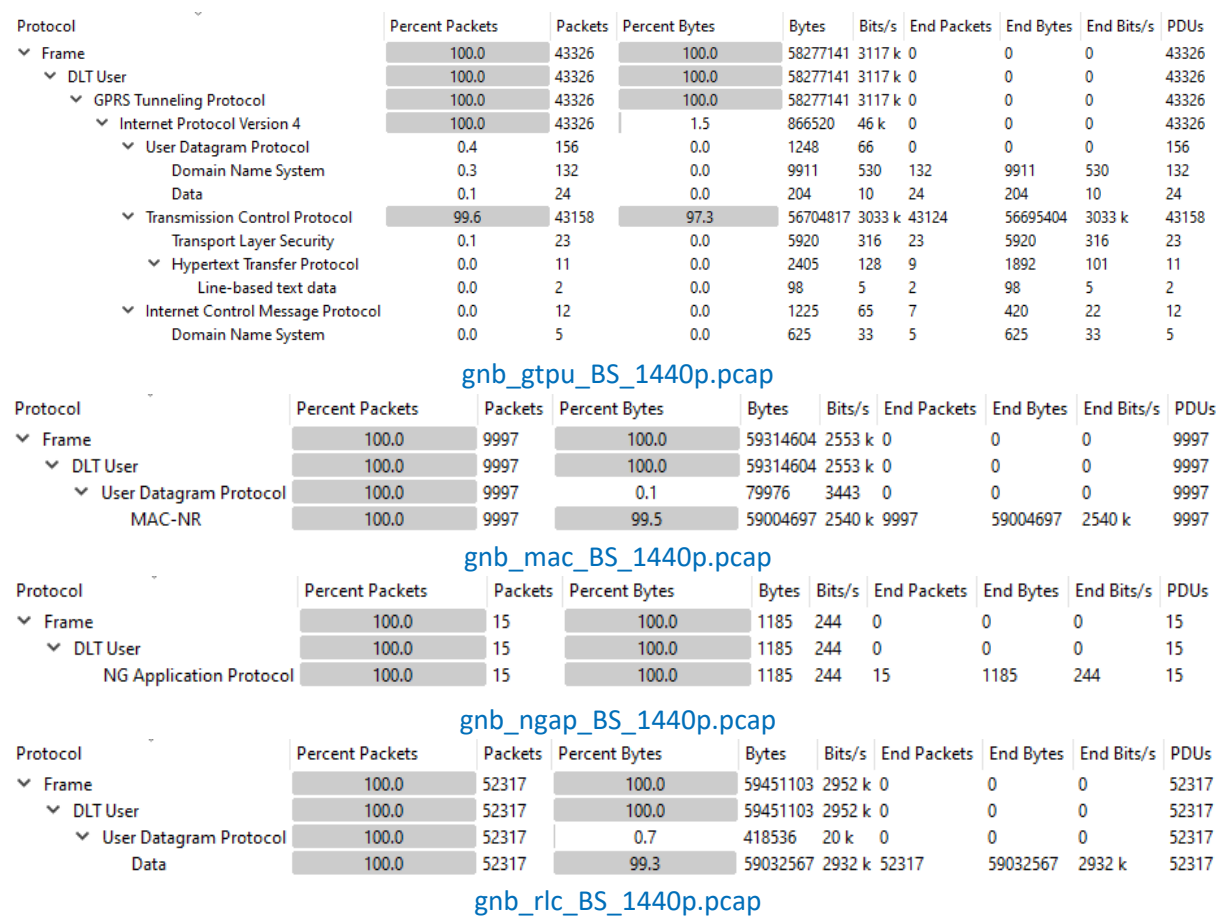

#### <span id="page-32-0"></span>**Video Streaming (2160p) – Base Station**

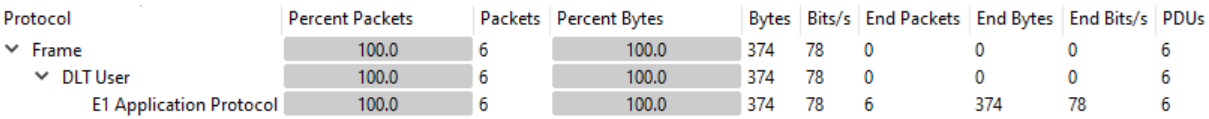

#### gnb\_e1ap\_BS\_2160p.pcap

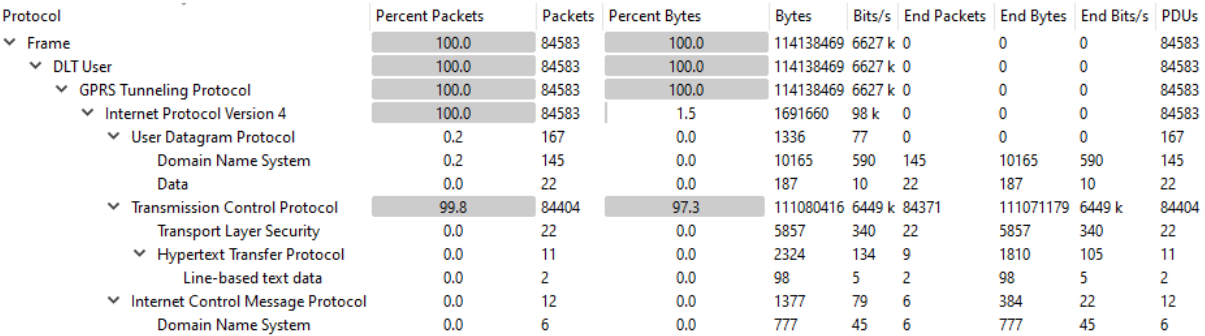

#### gnb\_gtpu\_BS\_2160p.pcap

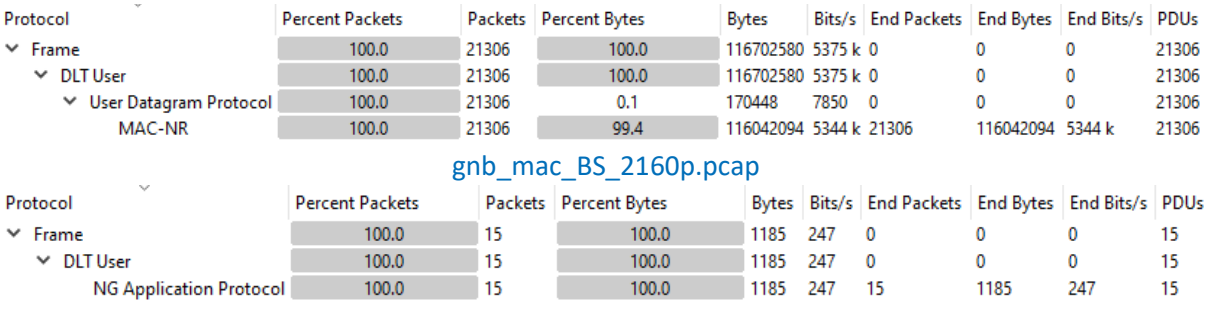

gnb\_ngap\_BS\_2160p.pcap

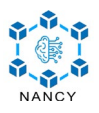

<span id="page-33-0"></span>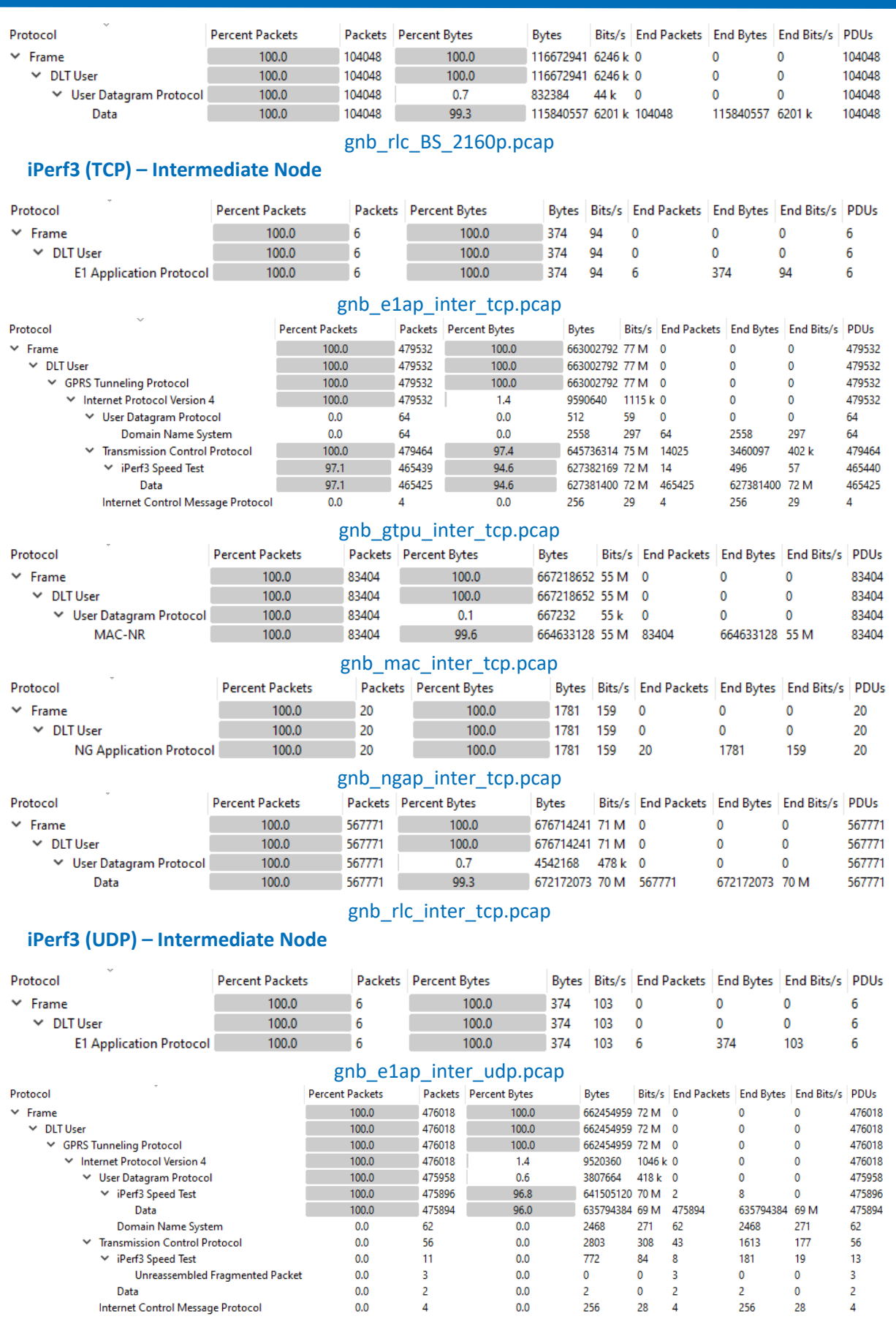

gnb\_gtpu\_inter\_udp.pcap

 $\overline{4}$ 

<span id="page-33-1"></span>Data

Internet Control Message Protocol

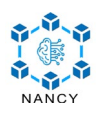

<span id="page-34-1"></span><span id="page-34-0"></span>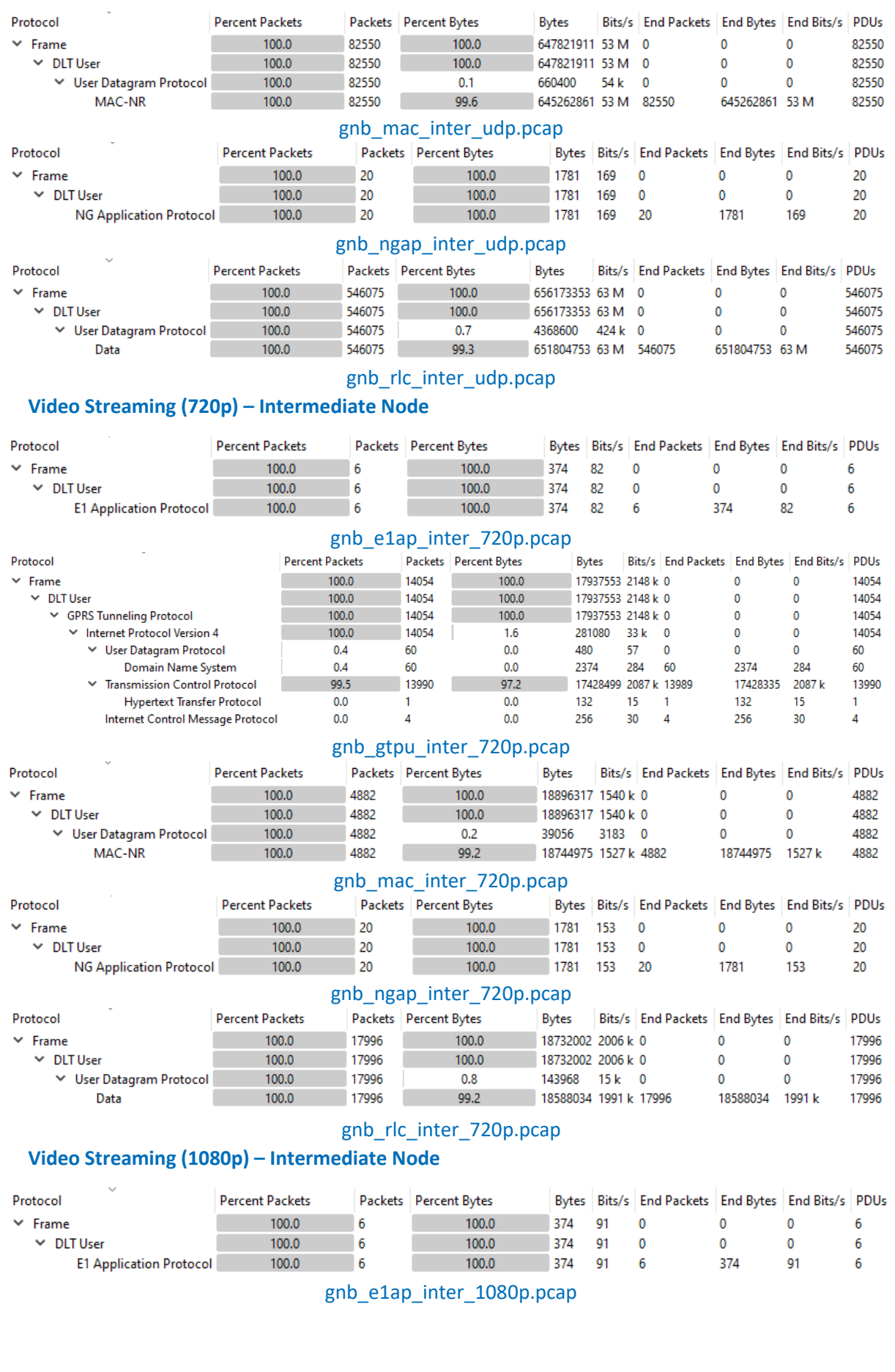

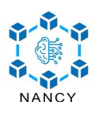

<span id="page-35-0"></span>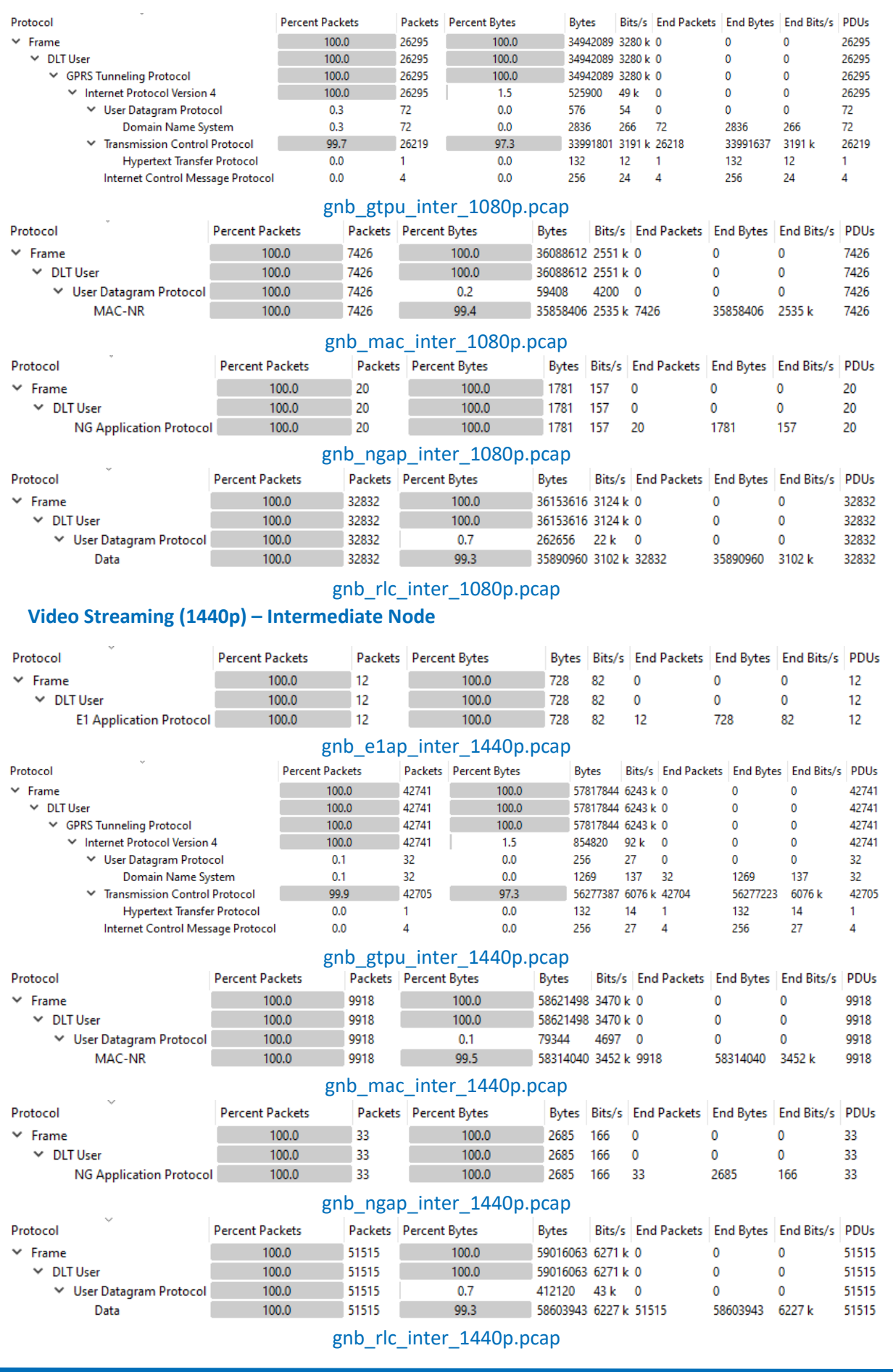

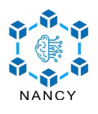

## <span id="page-36-0"></span>**Video Streaming (2160p) – Intermediate Node**

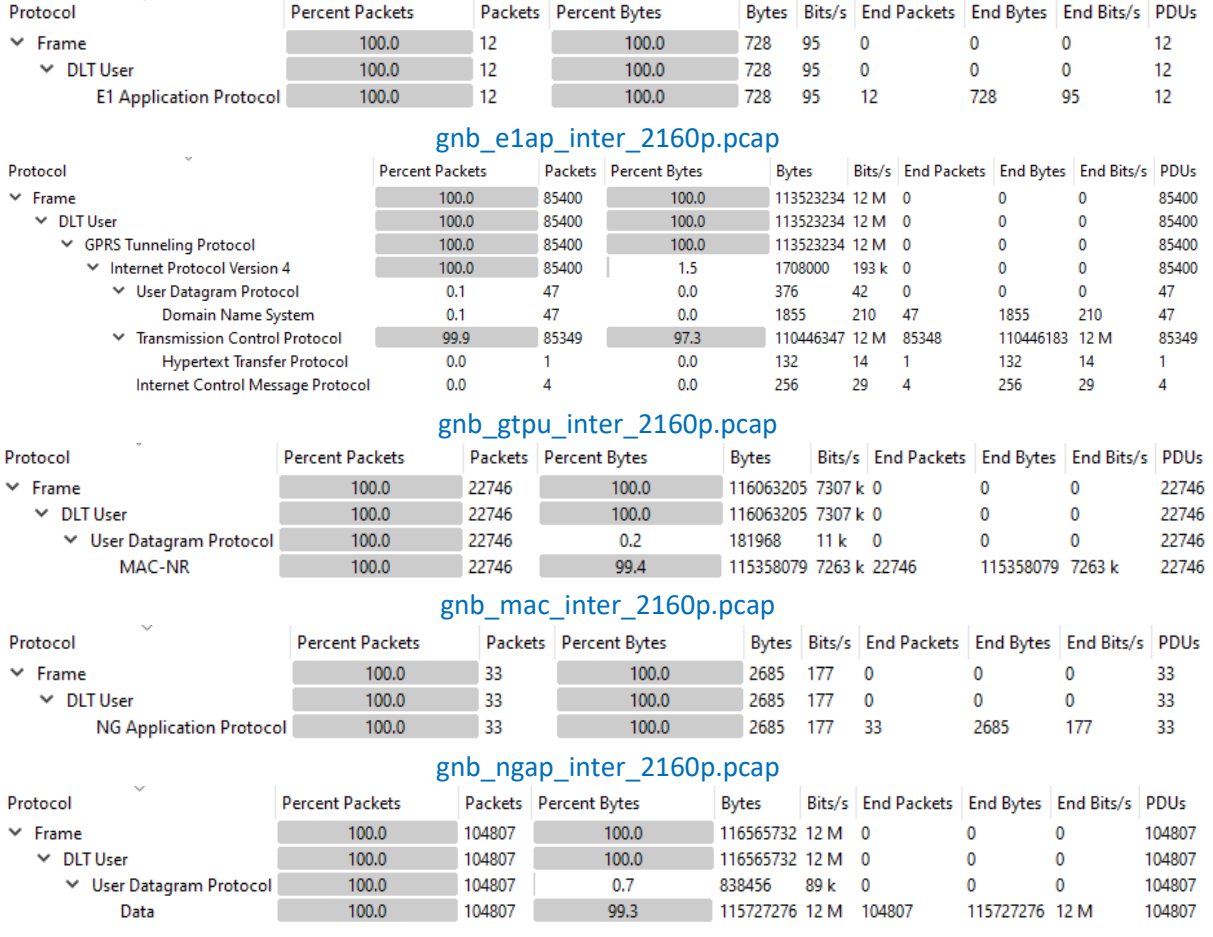

gnb\_rlc\_inter\_2160p.pcap

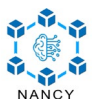

# <span id="page-37-0"></span>**Appendix C – VLC Media Player Statistics**

<span id="page-37-1"></span>The following screenshots depict the video streaming statistics as obtained from VLC Media Player running in the UE.

## **Scenario A**

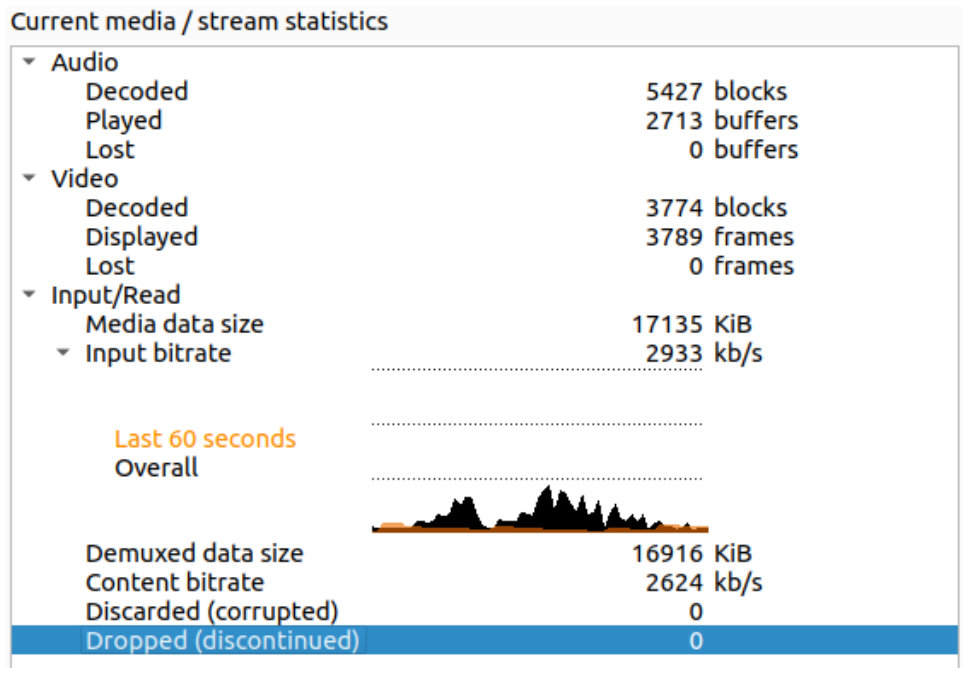

720p – HD

#### Current media / stream statistics

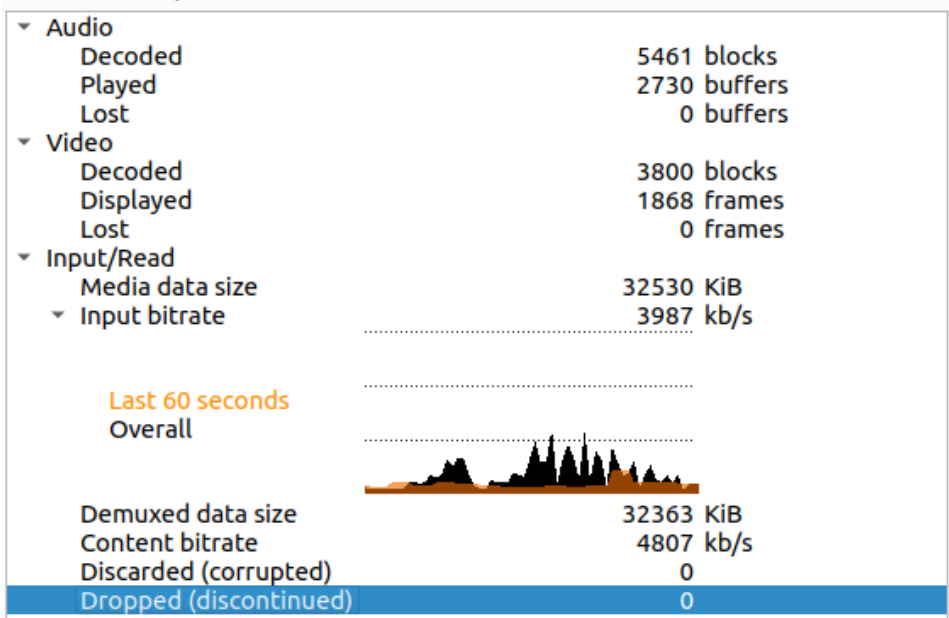

1080p - FHD

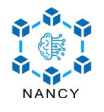

Current media / stream statistics

| Audio<br>Decoded       |           | 0 blocks    |
|------------------------|-----------|-------------|
| Played                 |           | 0 buffers   |
| Lost                   |           | 0 buffers   |
| Video                  |           |             |
| <b>Decoded</b>         |           | 3736 blocks |
| <b>Displayed</b>       |           | 1855 frames |
| Lost                   |           | 0 frames    |
| Input/Read             |           |             |
| Media data size        | 54657 KiB |             |
| Input bitrate          | 7202 kb/s |             |
|                        |           |             |
| Last 60 seconds        |           |             |
| Overall                |           |             |
|                        |           |             |
|                        |           |             |
| Demuxed data size      | 54146 KiB |             |
| <b>Content bitrate</b> | 5458 kb/s |             |
| Discarded (corrupted)  | 0         |             |
| Dropped (discontinued) | 0         |             |

 $1440p - 2K$ 

# Current media / stream statistics

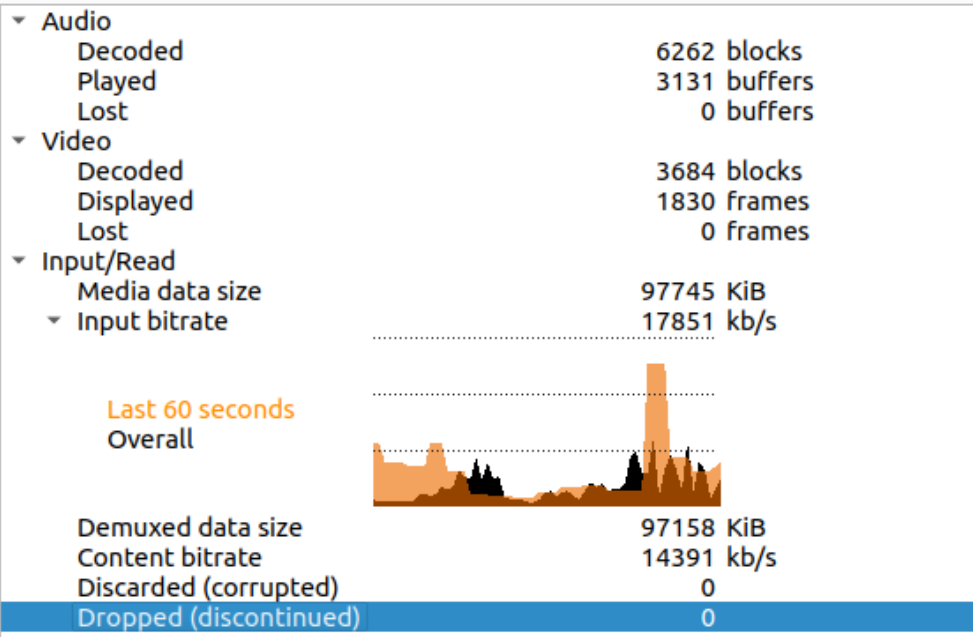

 $2160p - 4K$ 

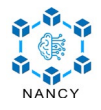

## **Scenario B**

<span id="page-39-0"></span>

| $\overline{\phantom{a}}$ Audio |           |              |
|--------------------------------|-----------|--------------|
| Decoded                        |           | 5367 blocks  |
| Played                         |           | 2683 buffers |
| Lost                           |           | 0 buffers    |
| video                          |           |              |
| <b>Decoded</b>                 |           | 3732 blocks  |
| <b>Displayed</b>               |           | 1834 frames  |
| Lost                           |           | 0 frames     |
| Input/Read                     |           |              |
| Media data size                | 16582 KiB |              |
| ▼ Input bitrate                | 2695 kb/s |              |
| Last 60 seconds                |           |              |
| Overall                        |           |              |
|                                |           |              |
| Demuxed data size              | 16427 KiB |              |
| Content bitrate                | 2691 kb/s |              |

720p – HD

0  $\mathbf 0$ 

Current media / stream statistics

Discarded (corrupted)<br>Dropped (discontinued)

| Audio                  |           |              |
|------------------------|-----------|--------------|
| Decoded                |           | 5439 blocks  |
| Played                 |           | 2719 buffers |
| Lost                   |           | 0 buffers    |
| Video                  |           |              |
| <b>Decoded</b>         |           | 3784 blocks  |
| <b>Displayed</b>       |           | 1860 frames  |
| Lost                   |           | 0 frames     |
| Input/Read             |           |              |
| Media data size        | 32375 KiB |              |
| ▼ Input bitrate        | 3356 kb/s |              |
|                        |           |              |
|                        |           |              |
| Last 60 seconds        |           |              |
| Overall                |           |              |
|                        |           |              |
|                        |           |              |
| Demuxed data size      | 32247 KiB |              |
| Content bitrate        | 4920 kb/s |              |
| Discarded (corrupted)  | O         |              |
| Dropped (discontinued) | 0         |              |

1080p – FHD

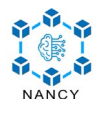

Current media / stream statistics

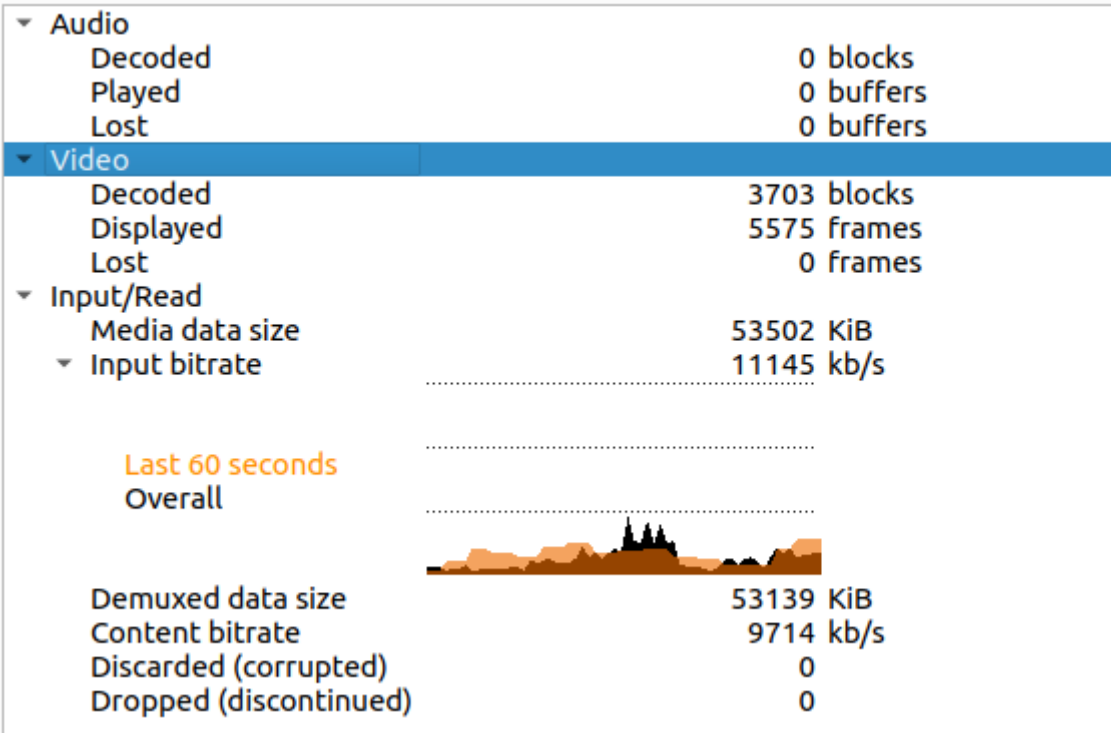

 $1440p - 2K$ 

Current media / stream statistics

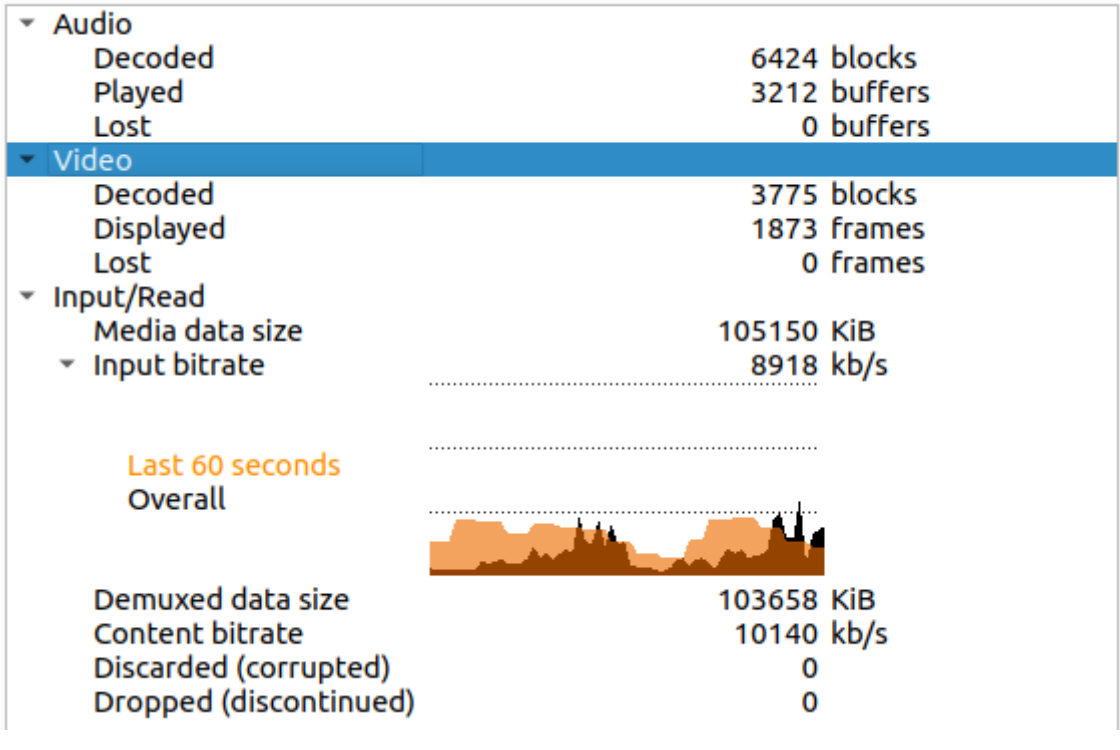

 $2160p - 4K$